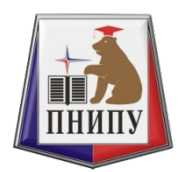

Кафедра «Инновационные технологии машиностроения»

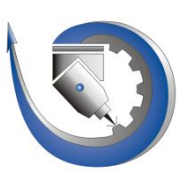

#### **СИСТЕМЫ АВТОМАТИЗИРОВАННОГО ПРОЕКТИРОВАНИЯ ТЕХНОЛОГИЧЕСКИХ ПРОЦЕССОВ**

Осипович Дарья Андреевна daria.osipovich.pnrpu@gmail.com

## **Технологическая подготовка производства**

- Планирование ТПП;
- Отработка конструкции на технологичность;
- Технологическое проектирование (разработка технологических маршрутов объекта производства, разработка и типизация технологических процессов);
- Выбор оборудования;
- Выбор и проектирование оснастки;
- Нормирование.

#### **Основные процессы в машиностроении**

• Механическая обработка • Сборка

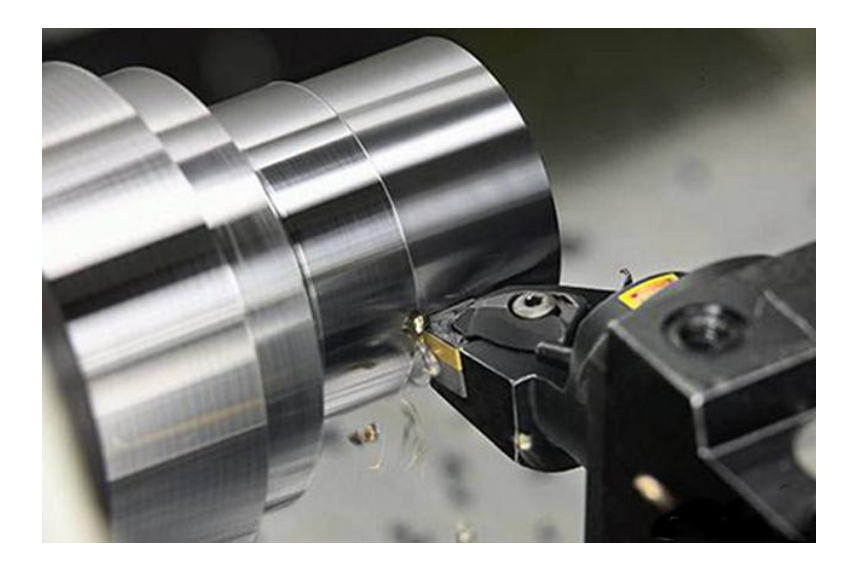

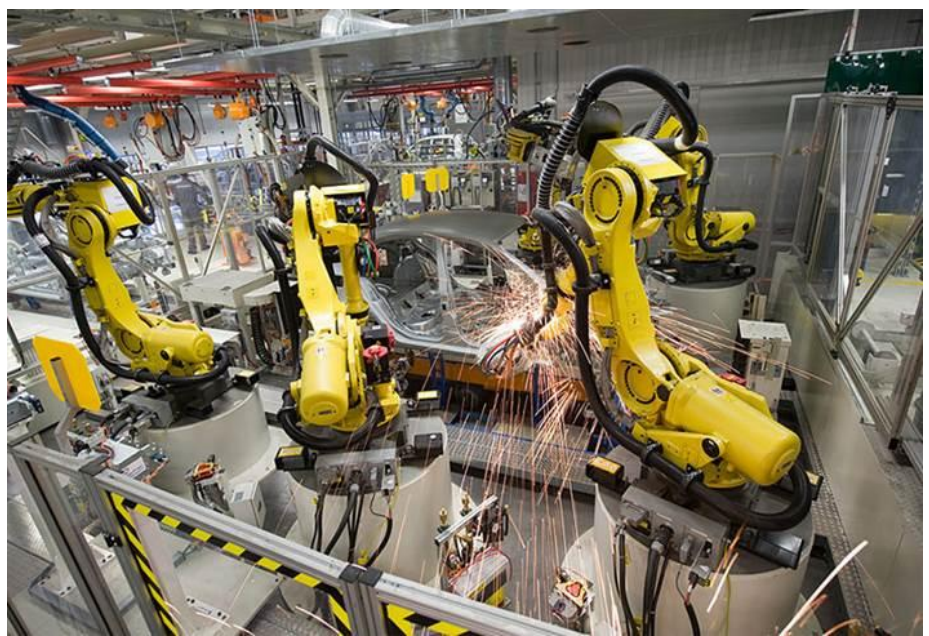

Количество деталей в современных изделиях достигает порядка десятков тысяч

#### **Три уровня автоматизации проектирования ТП**

- Первый Автоматизация оформления технологической документации (маршрутные, операционные карты и другие документы).
- Второй Автоматизация поиска и расчетных задач.
- Третий Автоматизация принятия сложных логических решений

#### **Станок с ЧПУ – основа современного производства**

- Обеспечивает высокую точность размеров получаемых поверхностей (до 3 квалитета);
- Может выполнять обработку без участия оператора в режиме 24/7.
- •Обработка детали осуществляется по заранее подготовленной УП.

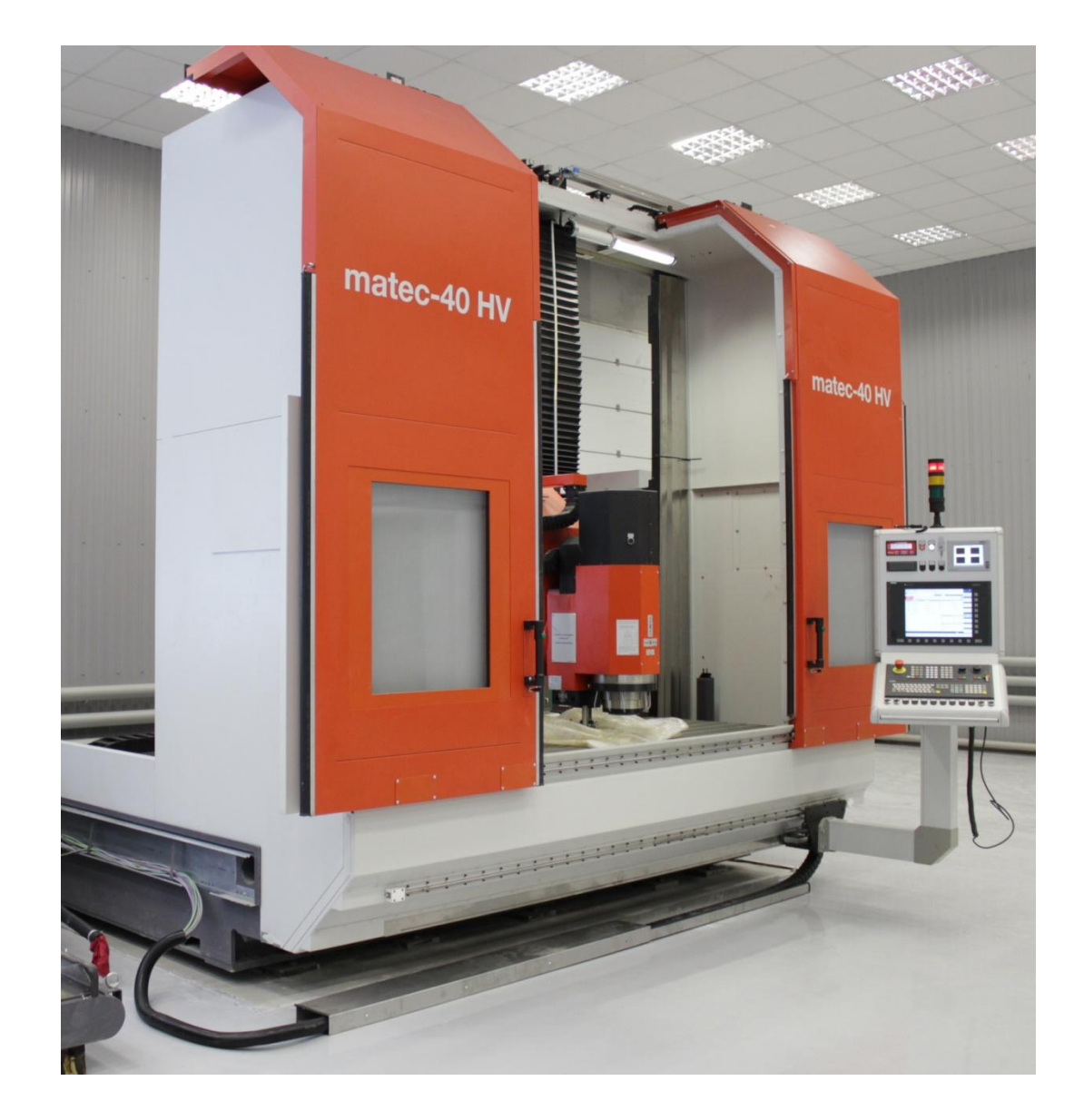

# **Способы разработки управляющих программ (УП)**

- Ручной набор кода;
- Ручные перемещения узлов станка в режиме обучения;
- Программирование на стойке с помощью циклов;
- Генерация УП на основе трехмерной модели в CAM системе.

# **High-end САПР**

Обеспечивают сквозное параметрическое проектирование, основываясь на концепции «Мастер-модели». Имеют большое количество специализированных модулей для решения профессиональных

 $\Omega$ 

Представители:

- NX (Unigraphics);
- Creo (ProEngineer);
- CATIA

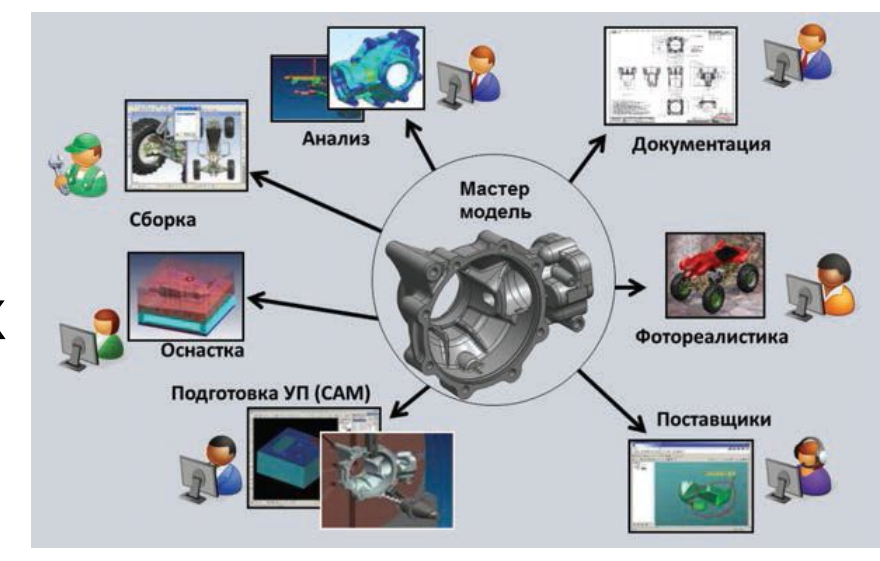

## **Модульная структура САПР**

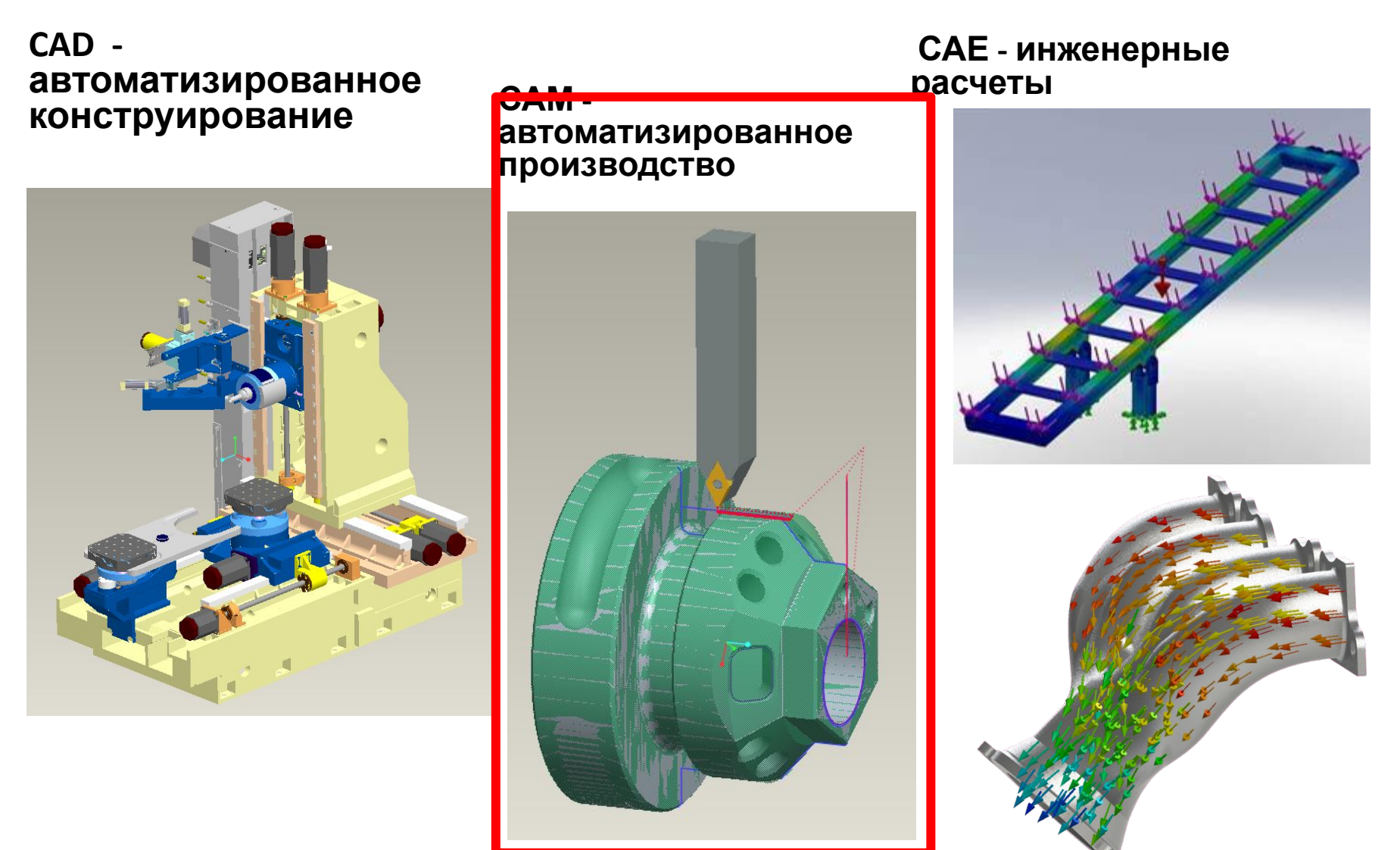

#### **Решаемые задачи**

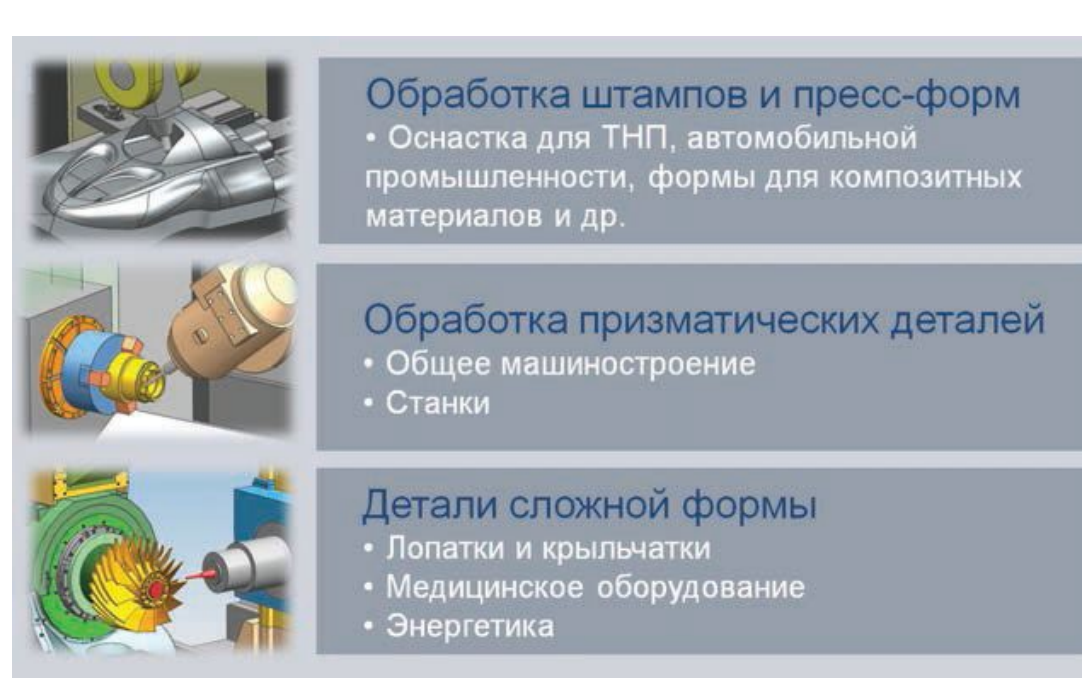

• Характерные особенности каждой области технологического проектирования находят отражение в специализации модуля «Обработка».

# **Порядок работы в CAMсистеме**

- Подготовка конструкторской модели.
- Выбор и проектирование средств технологического оснащения.
- Моделирование переходов обработки детали на станках с ЧПУ.
- Верификация полученных траекторий перемещения инструмента.
- Генерация управляющей программы для станка.

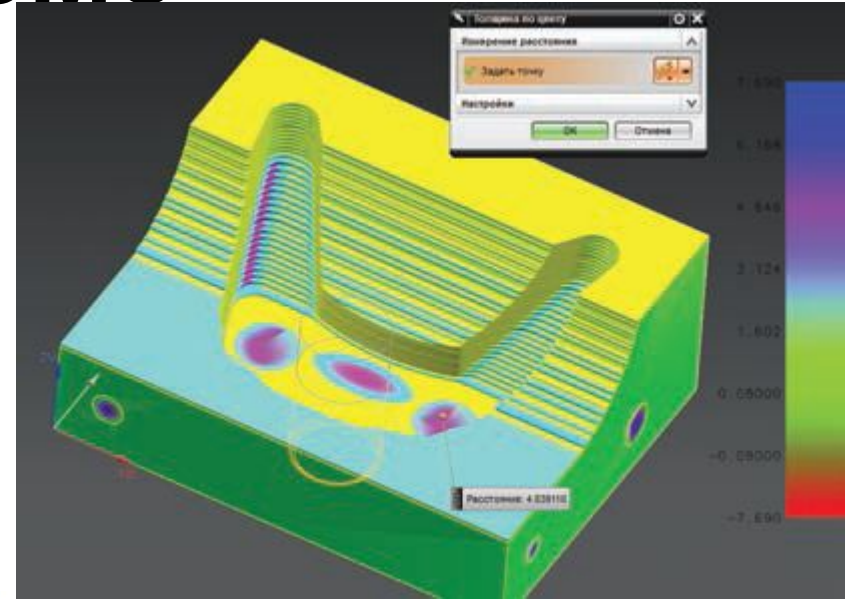

```
N0010 G40 G17 G90 G70
N0020 G91 G28 Z0.0
N0030 T02 M06
N0040 G0 G90 X34.6301 Y38.0471 S0 M03
N0050 G43 Z10, H02
      G1 Z-12.7 F250. M08
      G41 X31.1377 Y41.7249 D02
      G3 X25.1377 Y33.9789 I2. J-7.746
      G1 Y21.3415
      G3 X25.9657 Y18.9046 I4. JO.O
      G2 X31.4486 Y8.1819 I-26.328 J-20.2257
N0130 G1 X32.259 Y5.469
N0140 X35.087 Y5.3315
N0150 G3 X43.1139 Y5.1365 I8.0268 J165.0912
N0160 G1 X54.3078
N0170 G3 X62.0538 Y11.1365 T0.0 J8.
N0180 G40
N0190 G1 X58.376 Y14.6289
N0200 Z-9.7
N0210 G0 Z10.
N0220 M02
```
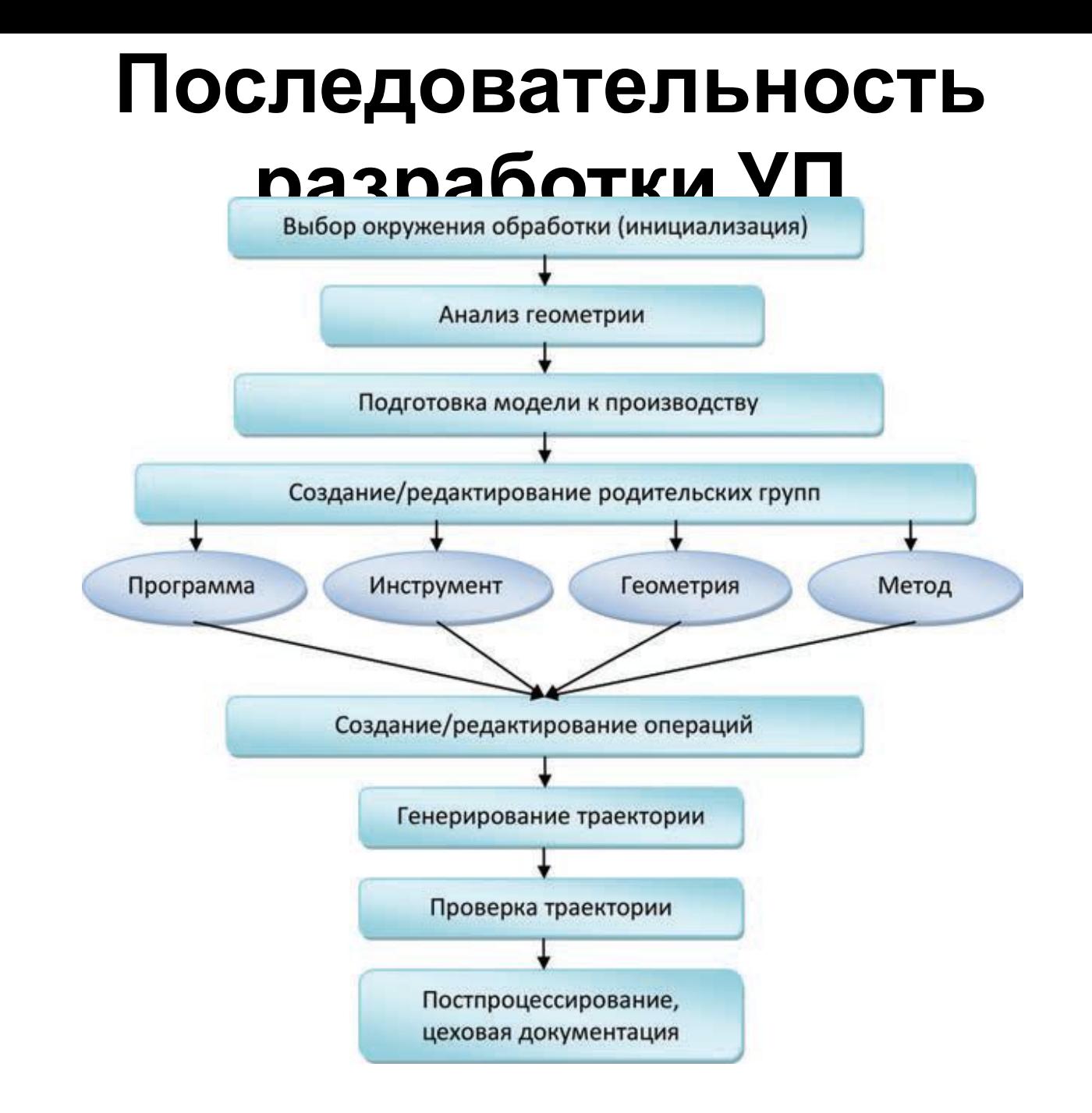

#### **Интерфейс модуля NX САМ**

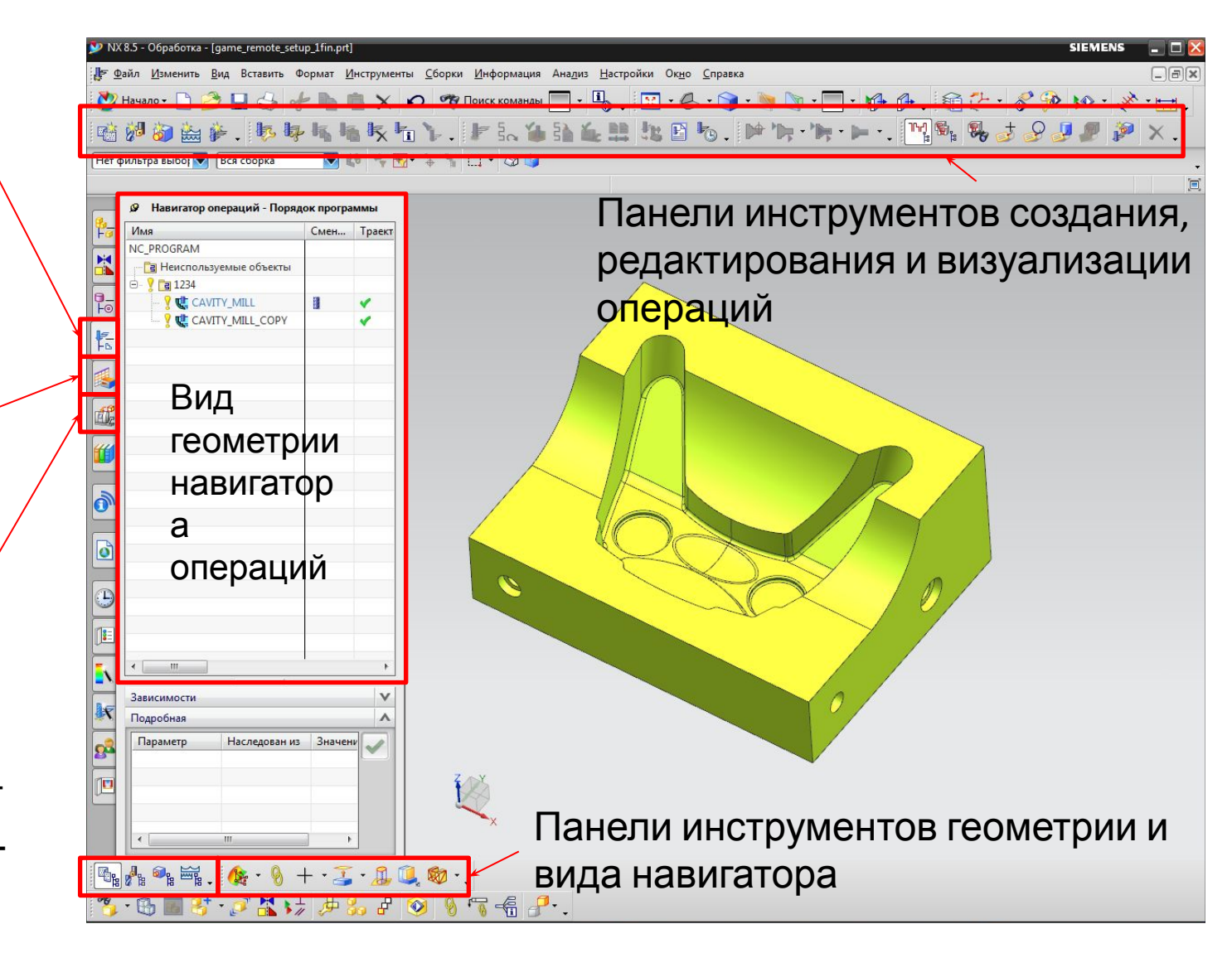

Навигаторы станка, элементов обработки<br>операций Навигаторы станка, элементов обработки и операций

#### **Создание новой модели обработки**

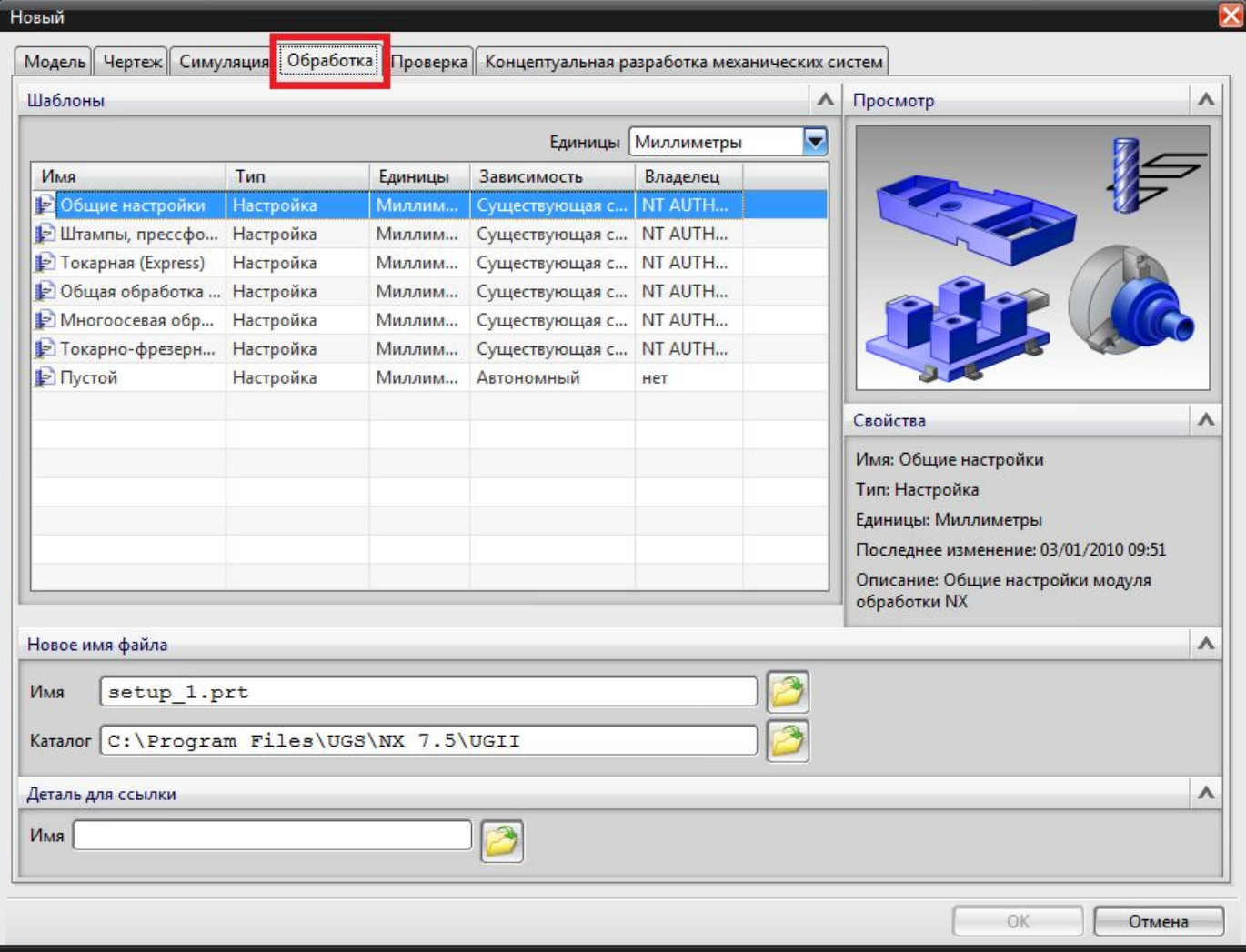

### **Инструменты подготовки моделей для обработки**

- Инструменты технологического анализа;
- Создание WAVE копии;
- Создание дополнительной геометрии и заплаток;
- Инструменты редактирования кривых и граней.

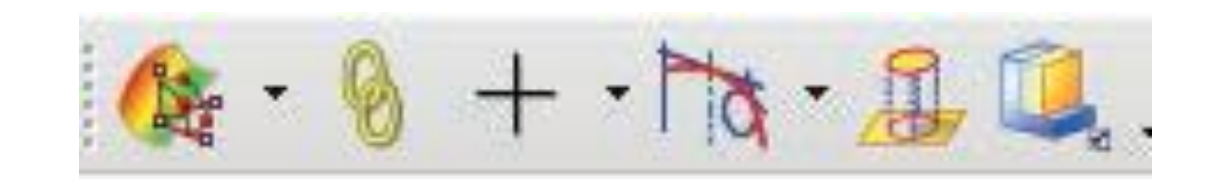

#### **Анализ геометрии**

- Измерения;
- Анализ геометрические свойства;
- Анализ «Помощник ЧПУ» – позволяет выполнить оценку глубины плоских уровней, радиусов скруглений и уклонов вертикальных стенок;

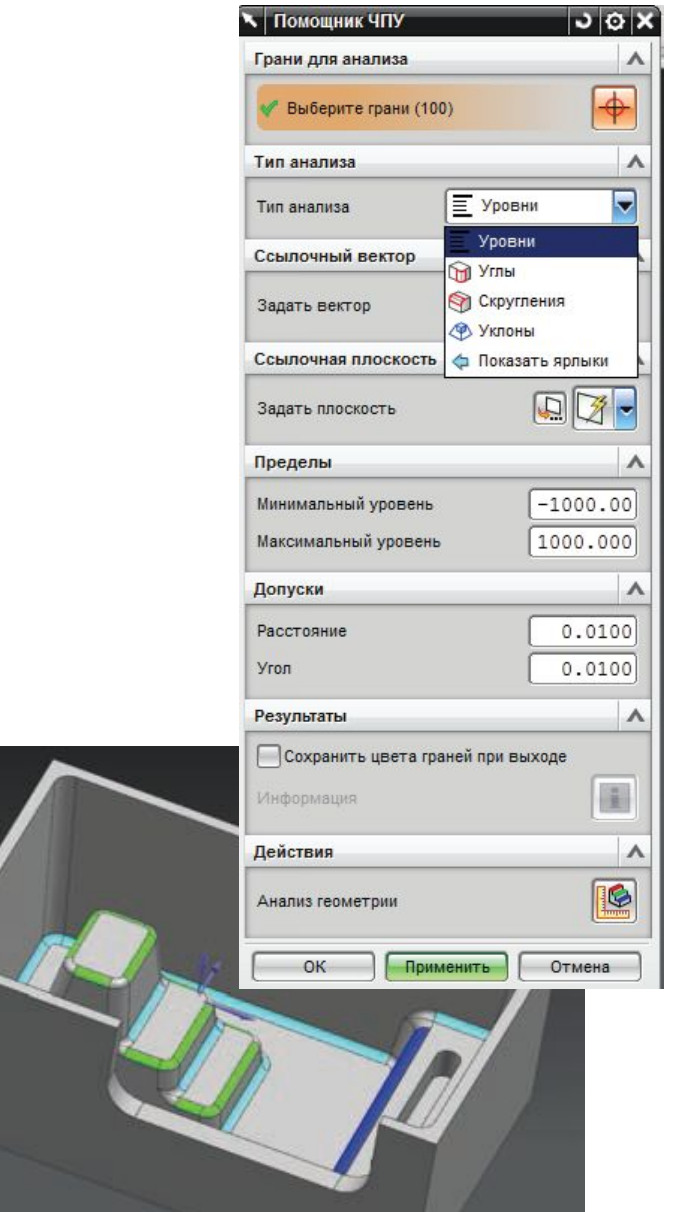

## **Синхронное моделирование при подготовке моделей к обработке**

#### **Решаемые задачи:**

- Удаление элементов, не обрабатываемых на данной операции;
- Создание модели заготовки.

#### **Часто используемые функции:**

- Смещение области;
- Замена грани;
- Изменение размера грани;
- Удаление грани.

# **4 вида навигатора операций**

#### Вид операций

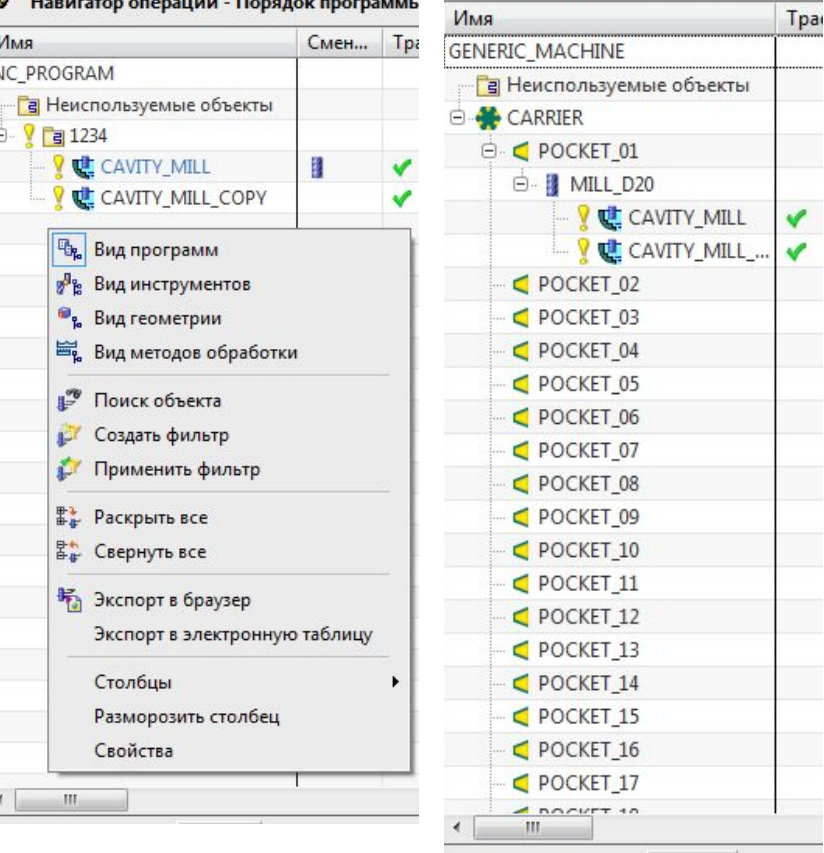

 $\mathcal{P}$ 

#### Вид инструментов Вид геометрии

Tpar

 $\mathbb{R}$ 

 $\leftarrow$ 

 $\mathsf{III}$ 

Навигатор операций - Станок

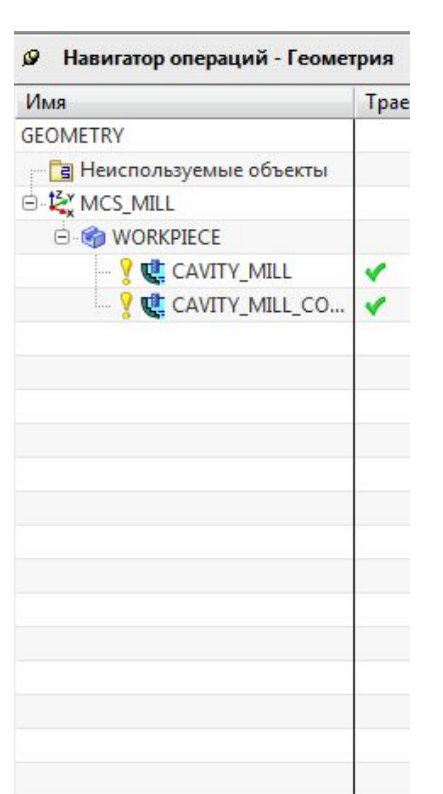

#### Вид методов обработки

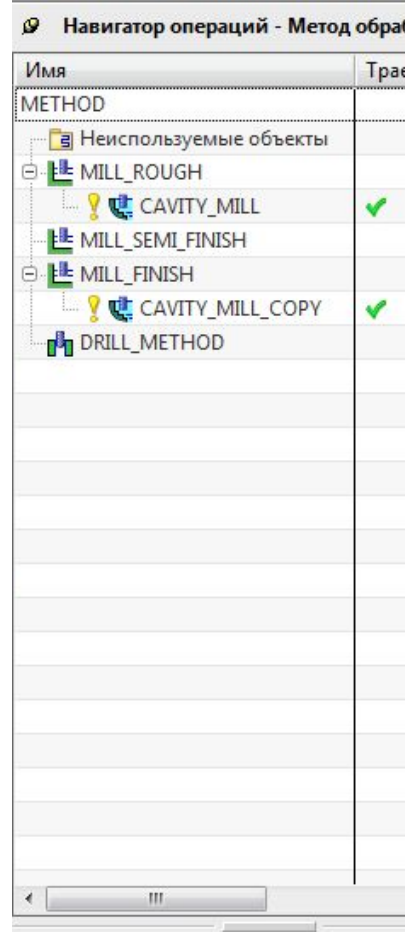

## **Элементы модели обработки в NX**

- 1. Система координат
- 2. Деталь
- 3. Заготовка
- 4. Инструмент
- 5. Приспособление

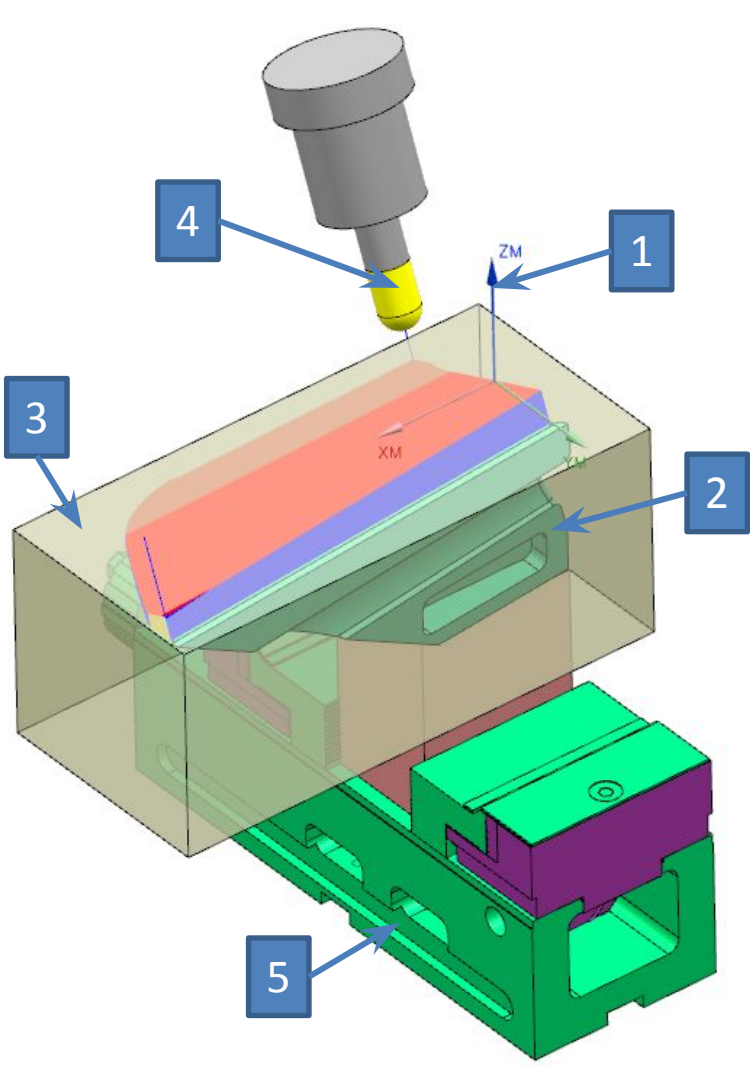

# **Система координат станка (СКС)**

- СКС имеет оси XM, YM, ZM;
- Обозначается **MCS\_MILL** для фрезерной обработки и **MCS\_SPINDEL** для токарной обработки;
- Точка начала СКС нулевая точка УП;
- Допускается задание поверхности безопасности.

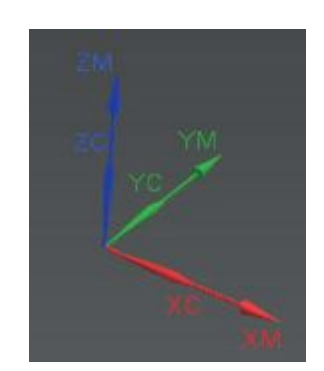

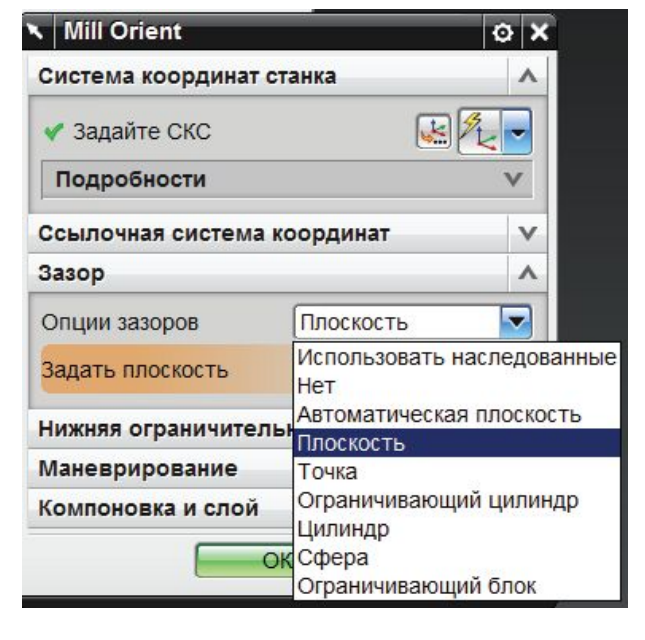

# **Деталь и заготовка (WORKPIECE)**

- **Деталь** тело из мастермодели;
- Варианты построения **заготовки**:
- Ограничивающий блок/цилиндр;
- Геометрия тела из сборки;
- ???

#### **Контрольная геометрия** –

объекты, с которыми не должен сталкиваться инструмент при обработке.

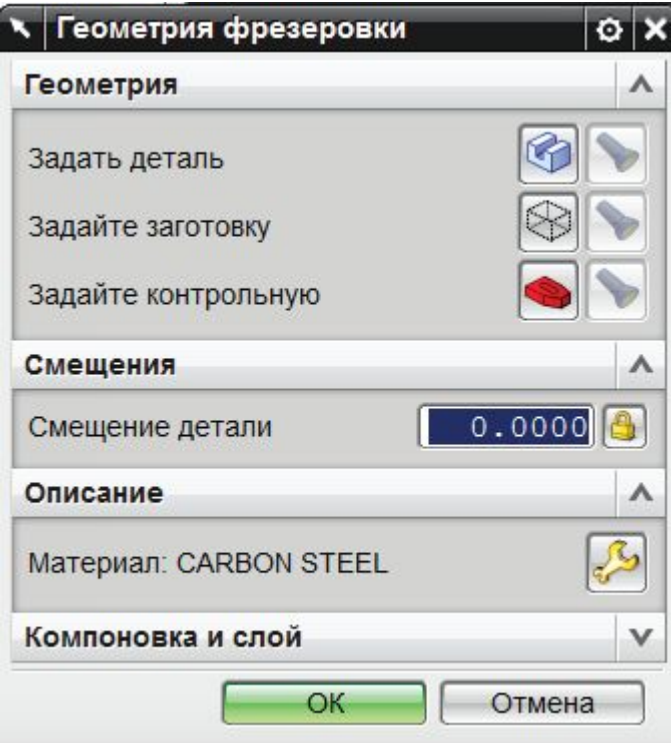

# **Режущий инструмент**

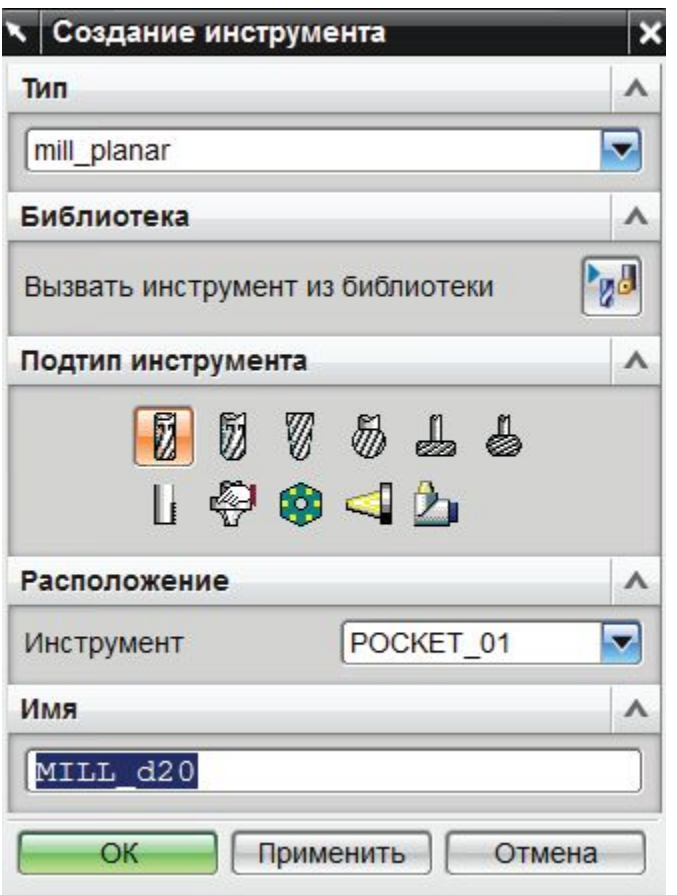

- Располагается в одной из ячеек магазина;
- В зависимости от создаваемой обработки доступны различные подтипы инструмента;
- Описывается параметрами или твердотельной моделью.

## **Операции**

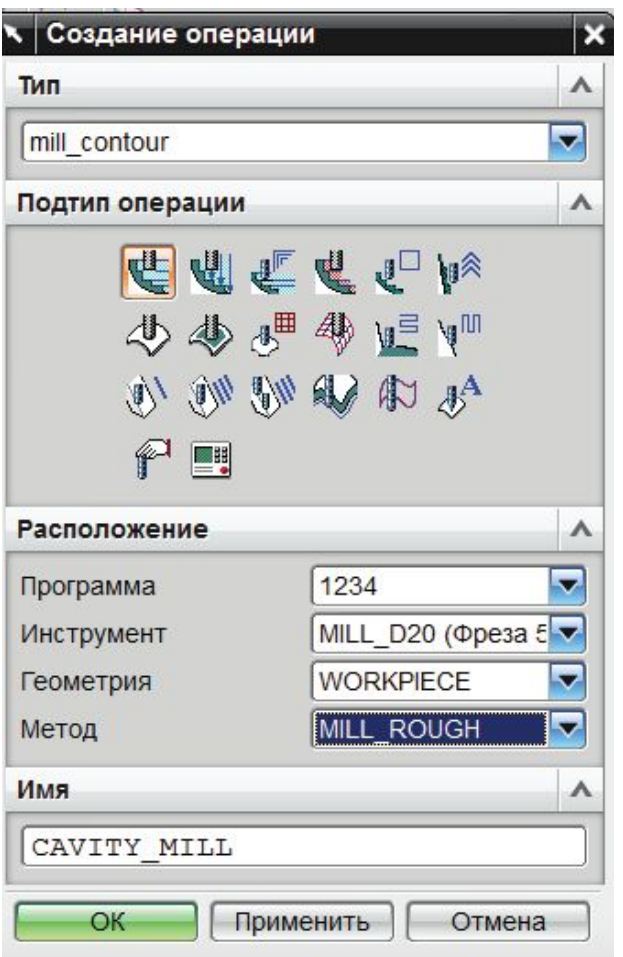

Требует задания:

- Обрабатываемой геометрии;
- Параметров инструмента;
- Стратегии и параметров обработки;
- Режимов резания и станочных функций

Для актуализации сделанных изменений необходимо **Генерировать** операцию.

# **Верификация**

Доступны режимы просмотра траектории и удаления материала, а такж симуляция работы станка.

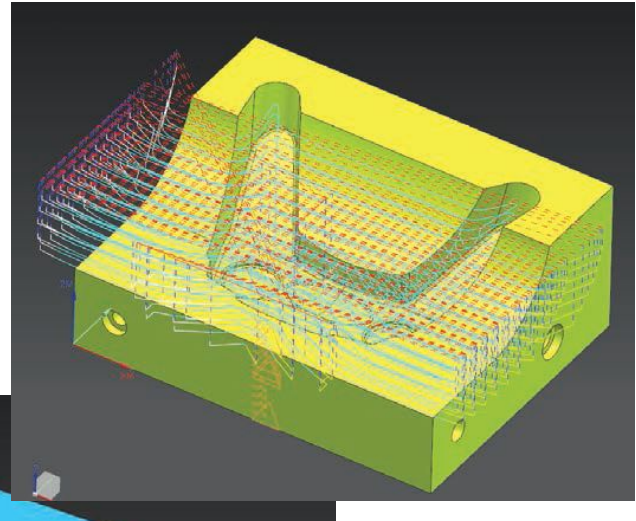

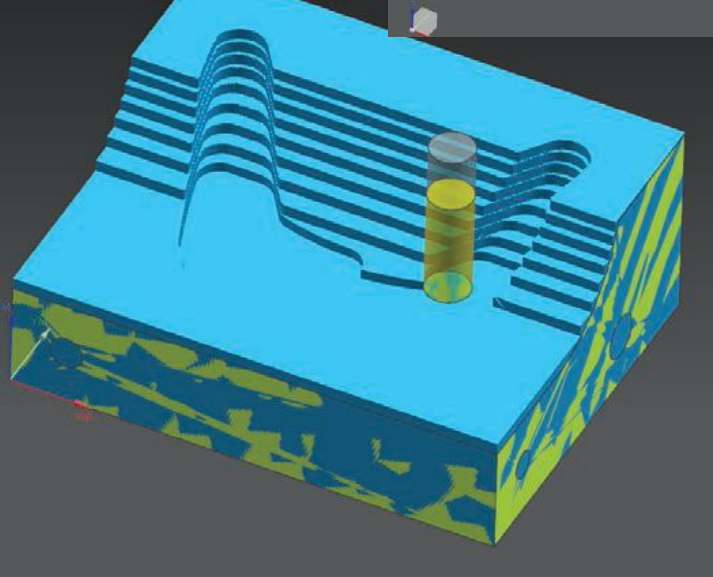

# **Режимы удаления материала**

2D динамика:

- Разный цвет для разных операций;
- Нет возможности вращения модели.

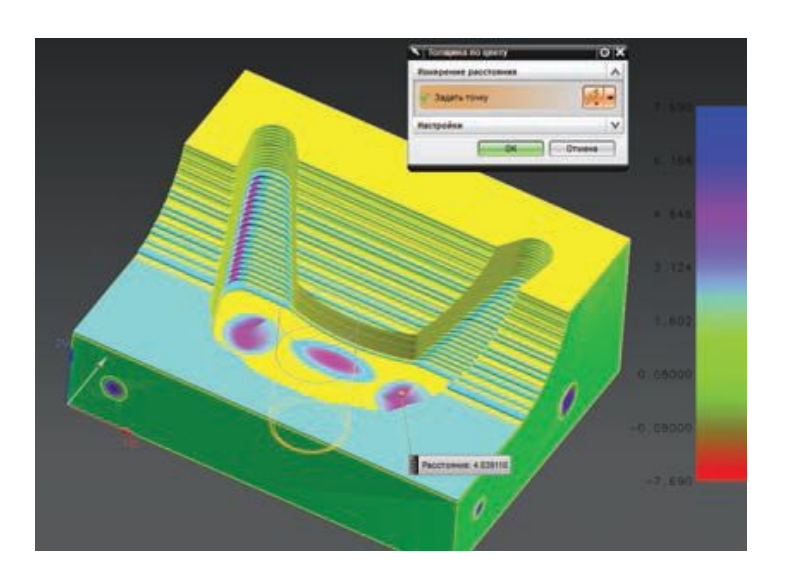

3D динамика:

- Поддерживает вращение и масштабирование модели.
- Имеет опции настройки Заготовки в Процессе обработки (**ЗвПО**)
- ЗвПО может быть сохранена как фасетное тело.

# **2,5D ФРЕЗЕРНАЯ ОБРАБОТКА**

# **Обработка плоских граней**

- Основные команды фрезерной обработки плоских граней сгруппированы в категории:
- **• MILL\_PLANAR** обработка плоских граней на основе контуров без учета тела;
- **• 2,5D\_MILLING**  обработка плоских граней с учетом заготовки в процессе обработки на нескольких установах.

# **MILL\_PLANAR**

- Группа команд Face\_Milling реализует чистовую обработку плоских граней:
- **• FACE\_MILLING\_AREA**  обработка граней, заданных областью резания;
- **• FACE\_MILLING –** обработка граней, заданных с использованием границ;
- **• FACE\_MILLING\_MANUAL**  обработка граней с возможностью задания различных шаблонов резания для различных граней.

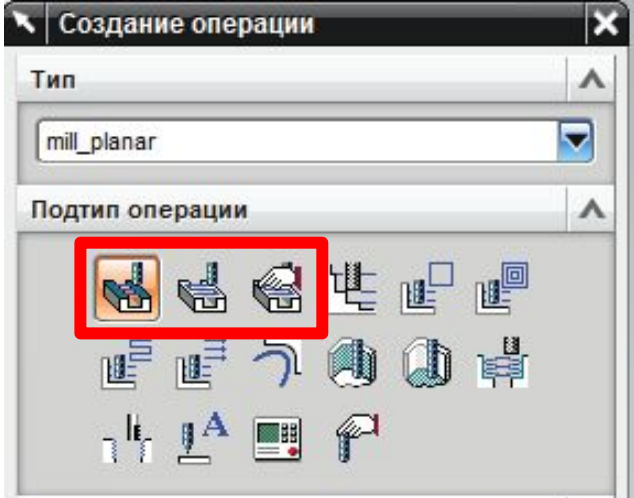

# **PLANAR\_MILL**

- Работает с границами вместо граней твердого тела;
- Задается сторона обрабатываемого материала и глубина обработки;

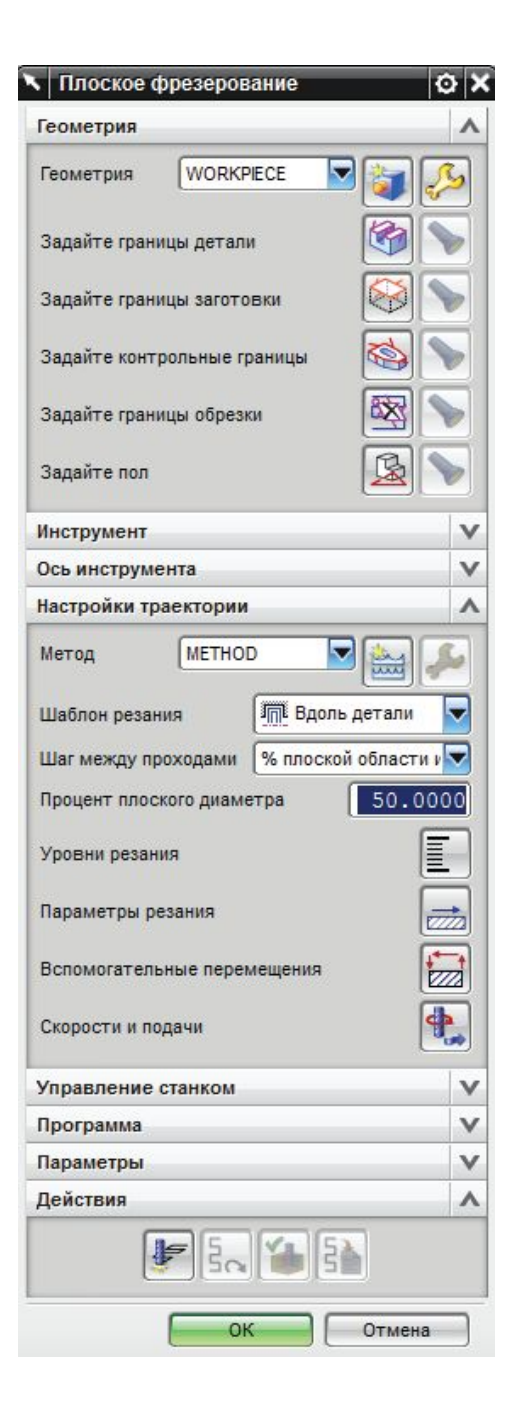

# **ZLEVEL\_PROFILE**

• Команды **ZLEVEL\_PROFILE** и **ZLEVEL\_CORNER** из группы **MILL\_CONTUR** используется для получистовой и чистовой обработки наклонных поверхностей.

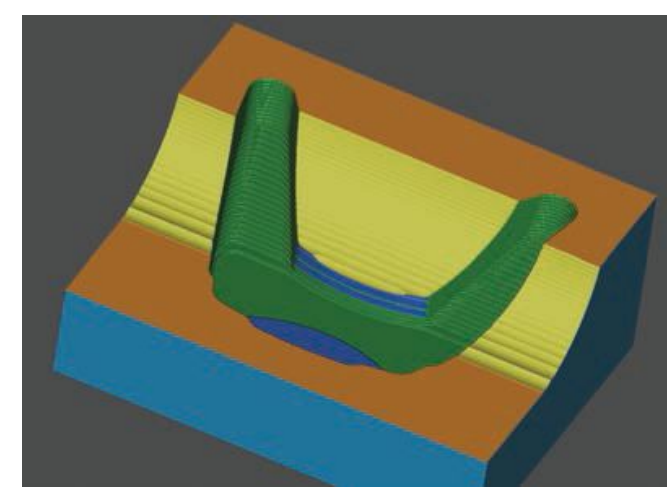

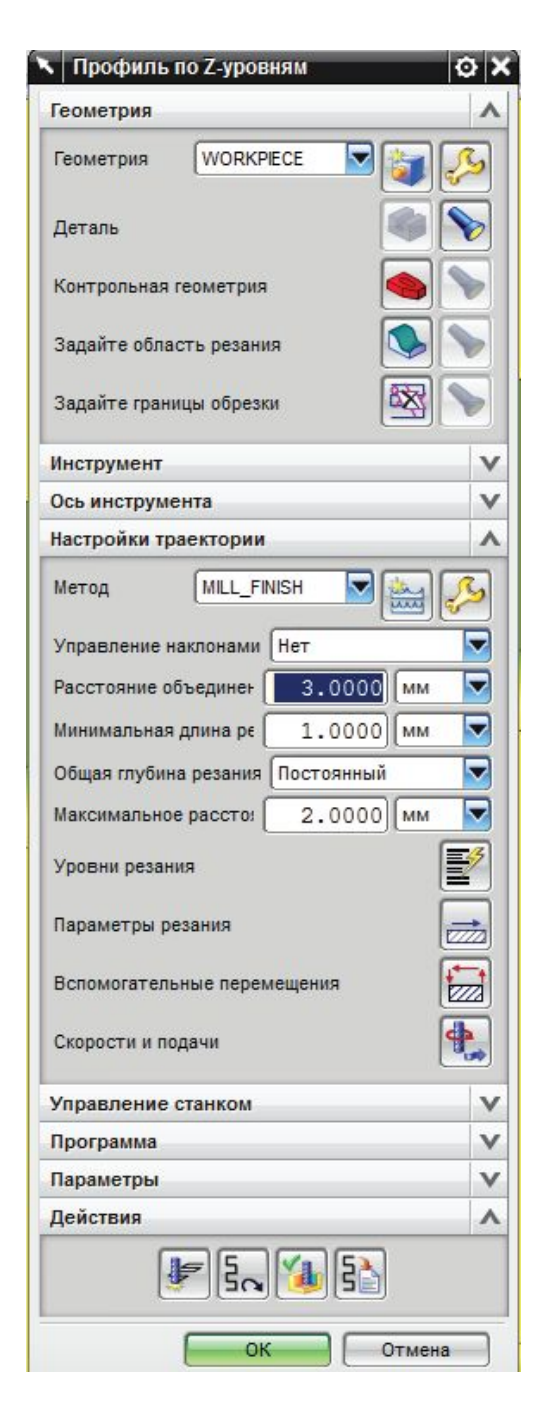

# **Обработка отверстий**

# **Осевые операции**

Тип

drill

- Тип операций: **Drill.**
- Базовая операция **сверление**, остальные получаются выводом различных циклов (5).
- Отверстие определяется

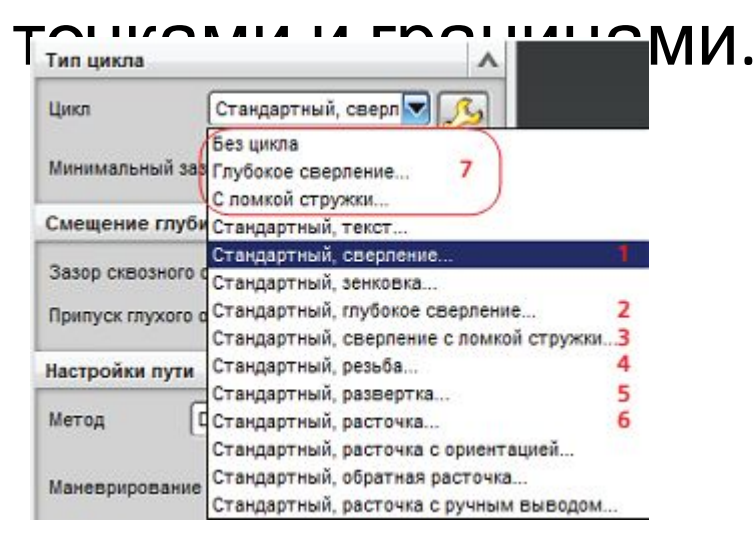

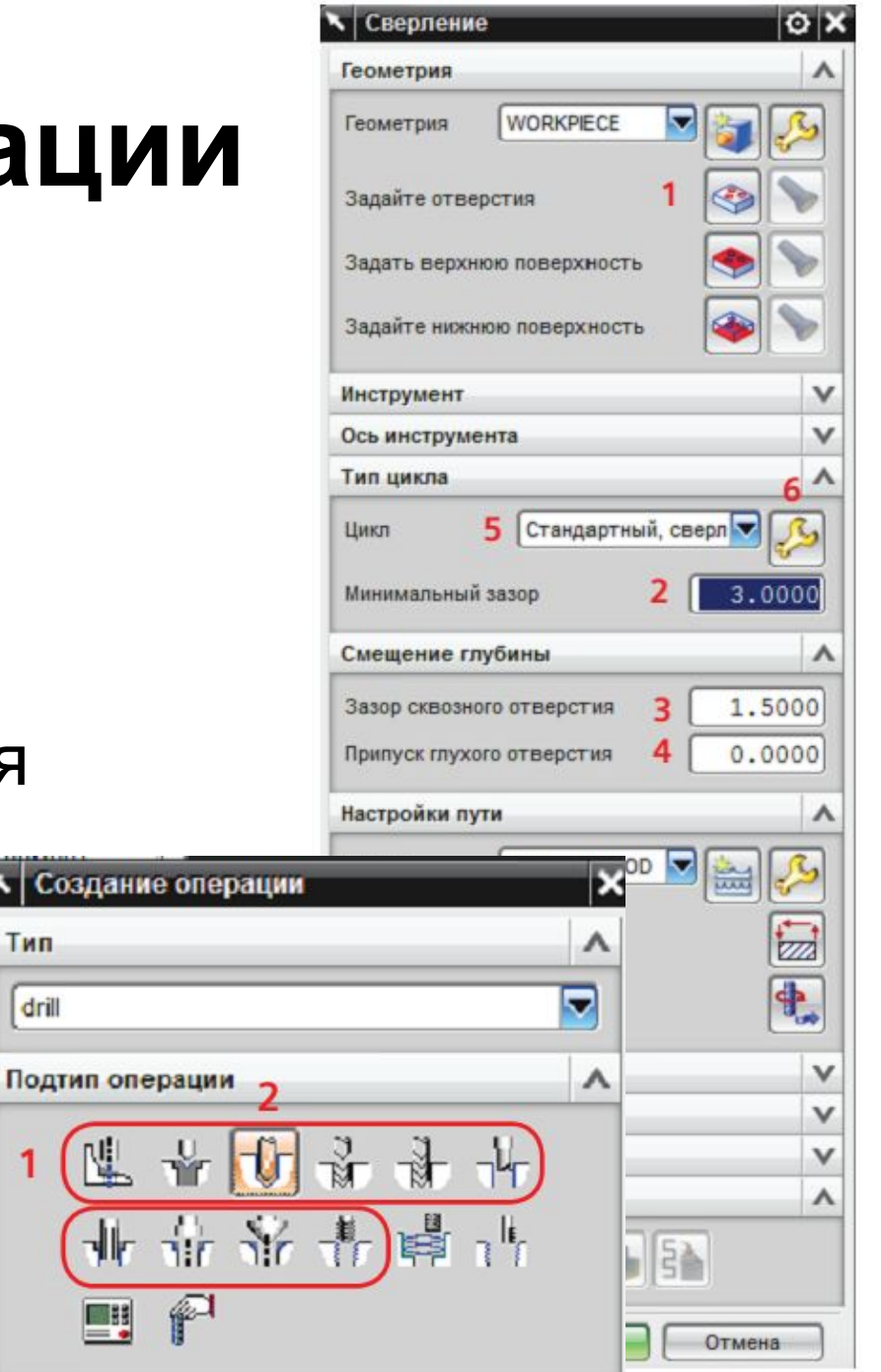

# **Фрезерная обработка отверстий**

Для обработки отверстий используются две фрезерные операции:

- **• HOLE\_MILLING**  фрезерная обработка отверстия;
- **• THREAD\_MILL** –

фрезерование резьбы в отверстии;

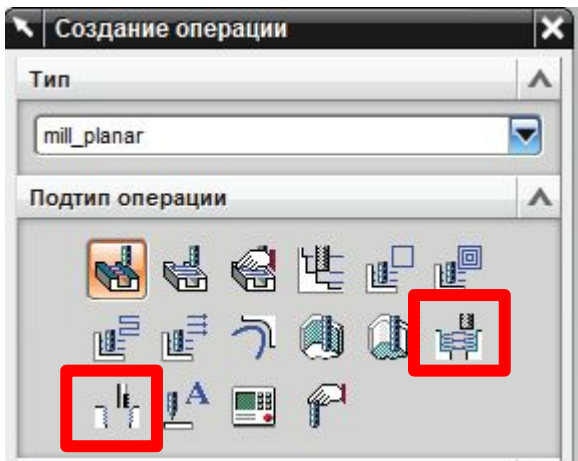

# **HOLE\_MILLING**

- Для задания операции требуется определение геометрической группы **HOLE\_BOSS\_GEOM**;
- Используются спиральный и винтовой шаблоны резания;
- Моделирование выполняется без учета геометрии заготовки.

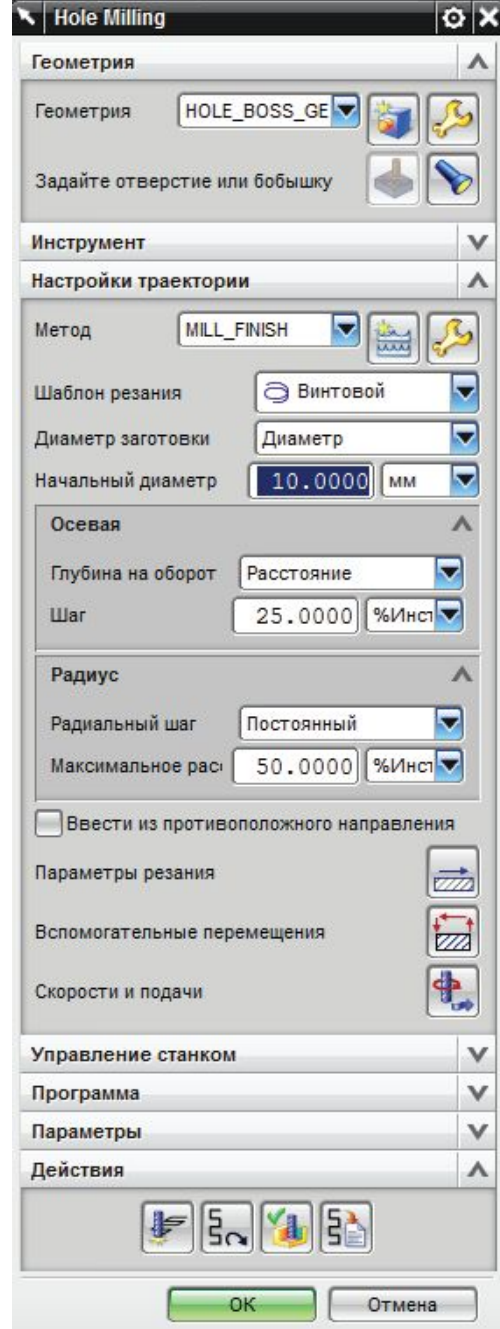

## **THREAD\_MILL**

- Для задания операции требуется определение геометрической группы **HOLE\_BOSS\_GEOM**;
- Моделирование выполняется на основе параметров символической резьбы указанной в CAD модели или заданных в явном виде;

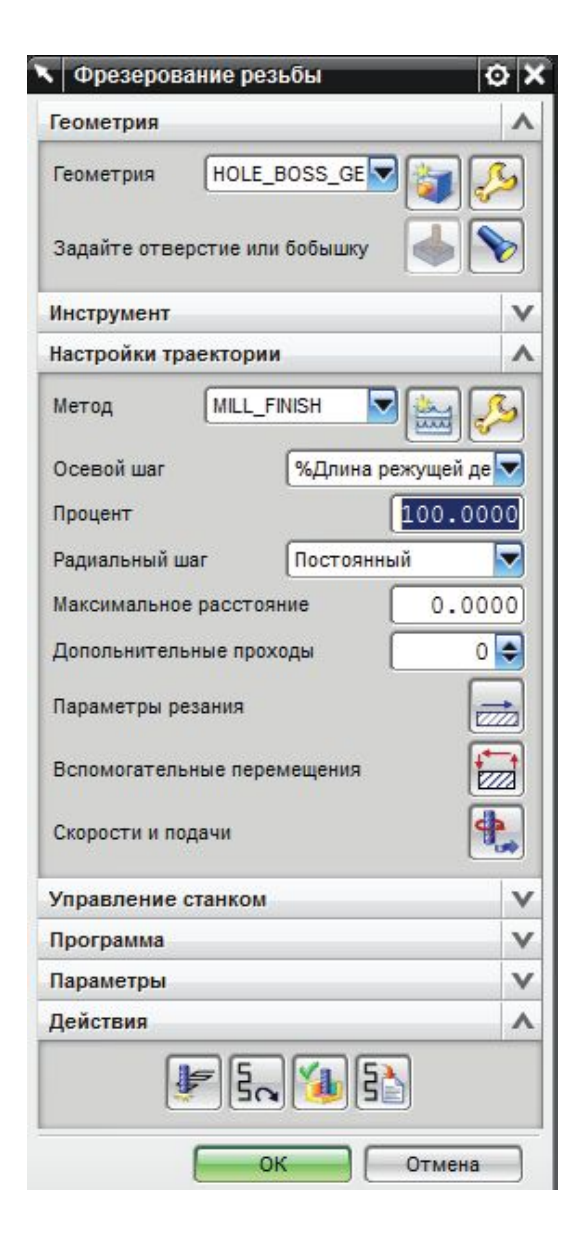

# **3D ФРЕЗЕРНАЯ ОБРАБОТКА**

# **Обработка криволинейных граней**

- Основные команды фрезерной обработки криволинейных граней сгруппированы в категории:
- **• MILL\_CONTUR** фрезерная обработка криволинейных граней на основе геометрии твердого тела;

# **Черновая обработка CAVITY\_MILL**

- Используется для удаления большого количества материала.
- Задействует 2,5 оси обработка по плоским уровням.
- В группе геометрии обязательно задание детали и заготовки, опционально – области резания, границ обрезки и контрольной геометрии.
- В настройках траектории задаются методы, шаблоны, уровни и параметры перемещения инструмента

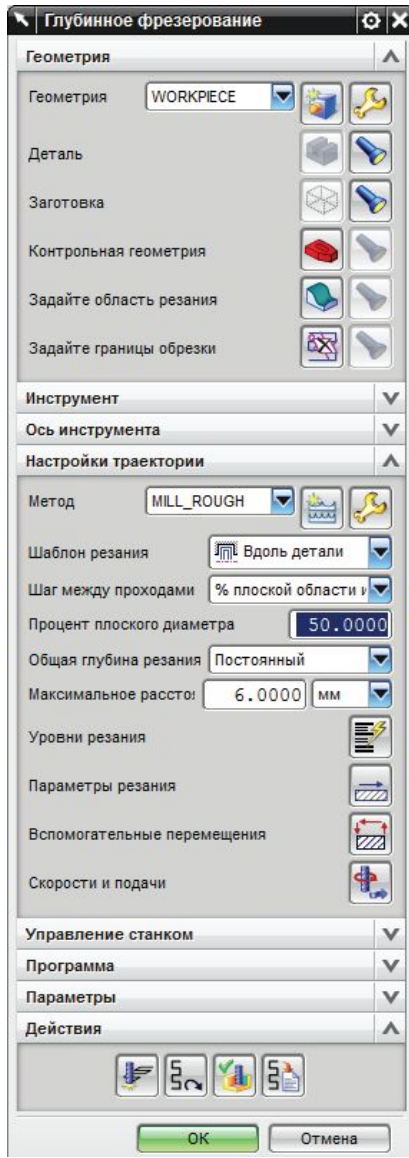

#### **Уровни резания**

- Определяют плоскости движения инструмента.
- Уровни резания могут быть разбиты на диапазоны по границам геометрических зон или координатам Z.

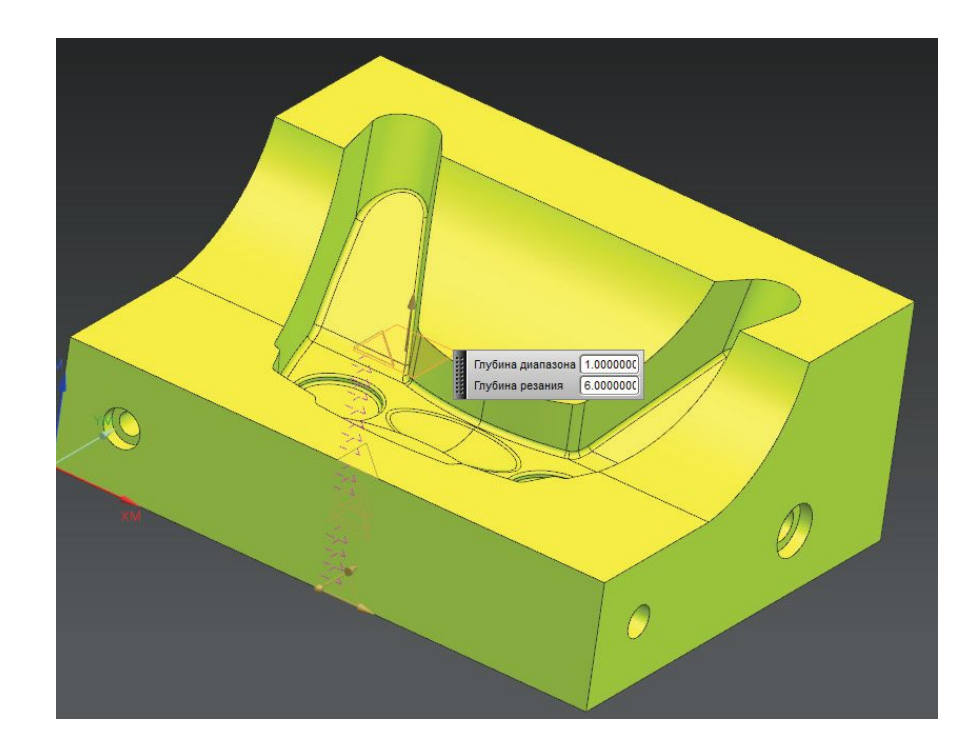

## **Шаблоны резания**

- Определяют закон перемещения в пределах плоскости.
- Шаблон **«Вдоль детали»** наиболее часто используется для открытых областей.
- **• «Вдоль периферии»**  для закрытых областей.
- **• «Профиль»** для чистовой контурной обработки.
- **• «Зиг»** и его вариации для плоских участков.
- **• «Трохоидальный»** при высокоскоростной обработке

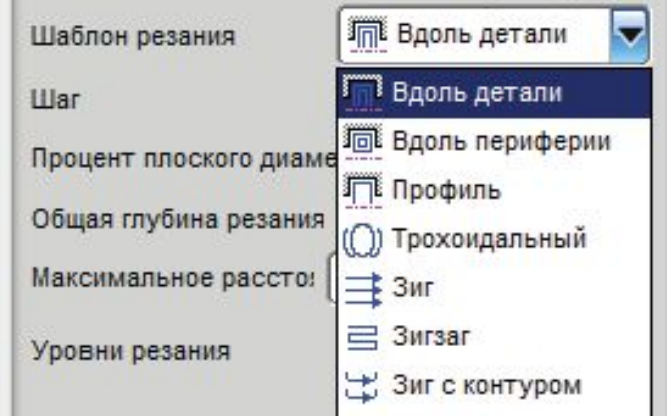

## **Параметры резания**

- Применяются только к рабочим ходам когда инструмент контактирует с материалом заготовки (голубые участки траектории).
- Позволяет влиять на направление резания, припуски к профилю; обход углов; Параметры резания Стратегия Припуск Углы Соединения Ограничения Дополнительно переходы между Резание областями резания; Направление резания Попутное резание Последов. ۵ По глубине контроль резания Расширить траекторию  $\lambda$  $\overline{\mathbf{v}}$  $0.0000$  MM Расширение от ребер по воздуху и Чистовые проходы  $\boldsymbol{\wedge}$ Добавить чистовые проходы

Заготовка

Расстояние от заготовки

 $\wedge$ 

 $0.0000$ 

O X

Отмена

OK

столкновений

#### **Вспомогательные**

#### **перемещения**

• Определяют траекторию и параметры перемещения инструмента без резания (белый и желтый участки траектории), переходы между участками траектории и опции маневрирования.

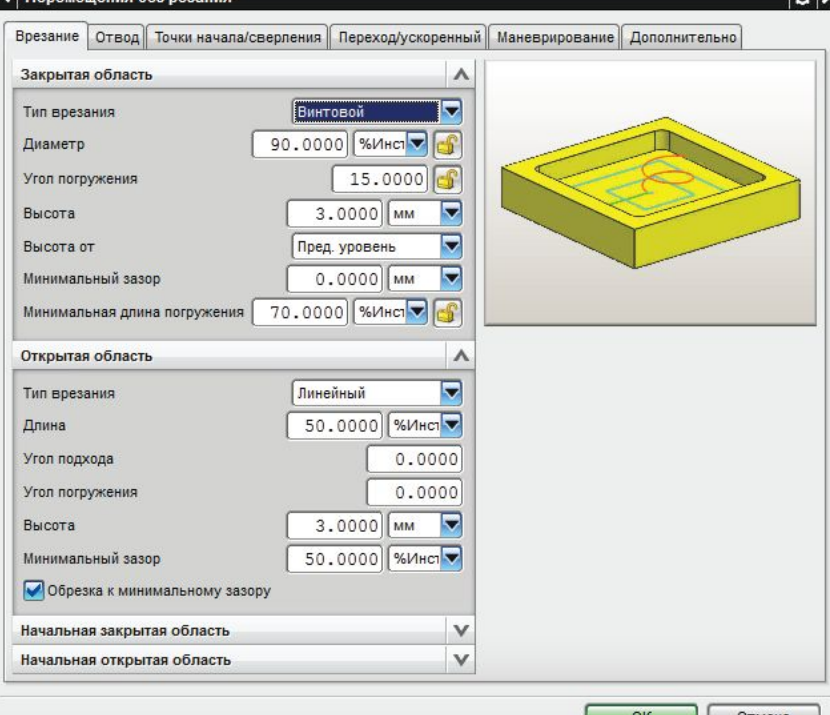

 $0.2$ 

#### **3-осевое контурное фрезерование**

 $\circled{2}$ 

- На основе управляющей геометрии из модели создается **Управляющий шаблон**
- Инструмент помещается в управляющую точку и осуществляется поиск **точки контакта**.
- Точка контакта и точка центра инструмента

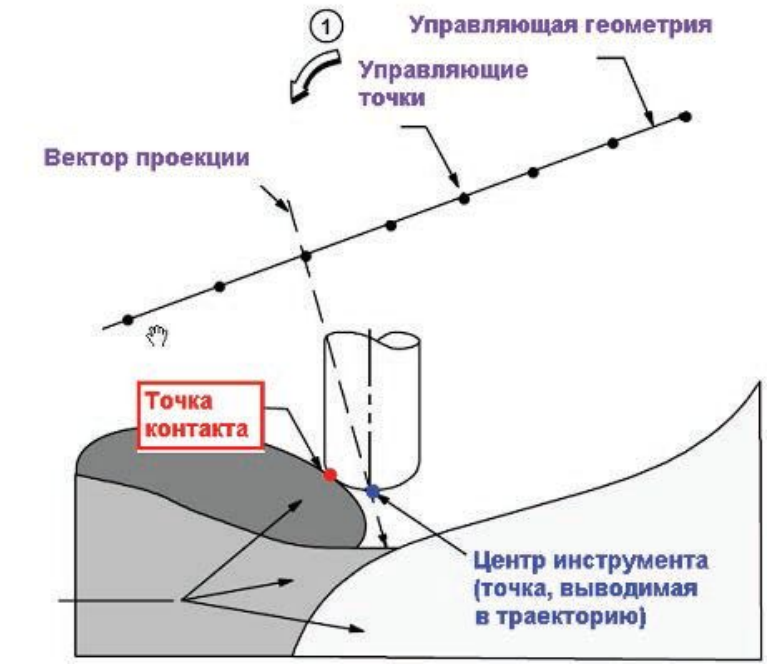

# **Контурные операции MILL\_CONTUR**

- 1 **FIXED\_CONTOUR** базовая контурная операция с фиксированной осью инструмента;
- 2, 3 **CONTOUR\_AREA, CONTOUR\_SURFACE\_AREA**  вариант операции, где управляющая геометрия задается областью обработки или управляющими поверхностями;
- 4 **STREAMLINE**  вариант операции, где управляющая геометрия обычно также является областью обработки, но на основе этой геометрии формируются так называемые линии потока;
- 5, 6 **CONTOUR\_AREA\_NON\_STEEP, CONTOUR\_AREA\_DIR\_STEEP**, операция CONTOUR\_AREA с включенным функционалом выделения ненаклонных и наклонных участков соответственно;
- 7, 8, 9 **FLOWCUT\_SINGLE, FLOWCUT\_MULTIPLE, FLOWCUT\_REF\_TOOL** – операции поиска и доработки вогнутых углов на детали.

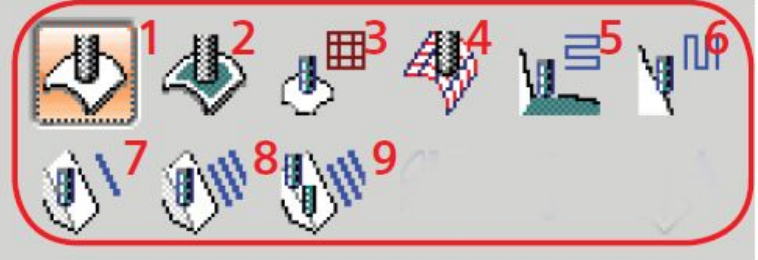

#### **Методы обработки: область резания**

Метод управления

Область обработки

Линии/Точки Спираль

Граница Ось инструмента Область обработки

Настройки траек Управляющая поверхность Вдоль потока

Текст

Метод управления по области резания

Параметры резан Вдоль углов

Траектория

Радиальное резание

Нет

= Зигзаг

Постоянный

По плоскости

Автоматически

Отобразить

Отмена

Встречное резание

3.0000 MM

Задаваемый пользователем

oт x

Ξ

⋏ ▼

U

U

U

v

v

v

Метод

Метод

Метод

Шаг

Вспомогательны

Управление наклонами

Настройки управления

Направление резания

Максимальное расстояние

Шаблон резания

Применить к шагу

Угол резания

Просмотр

Дополнительно

Инструмент

- Настройки метода управления «Область обработки» соответствуют ранее изученным, например для CAVITY\_MILL
- Используются дополнительные шаблоны резания и варианты врезания.
- Допускается использовать фиксированную наклонную ось инструмента.

# **Методы обработки: STREAMLINE**

- Шаблон резания определяется **линиями потока** по граничным ребрам граней или кривым, выбранным вручную.
- Используется для высокоскоростной 3х и 5ти осевой обработки.

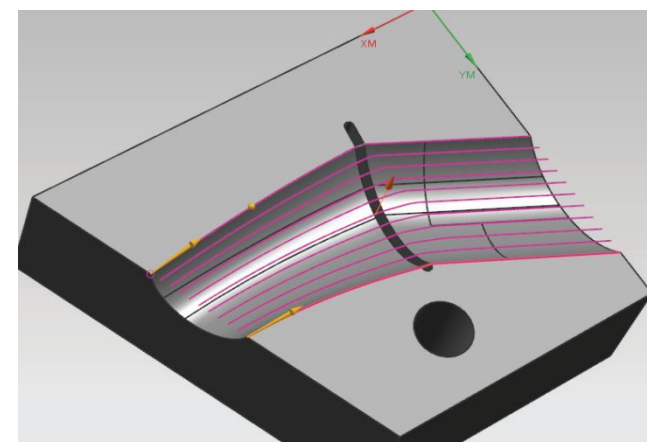

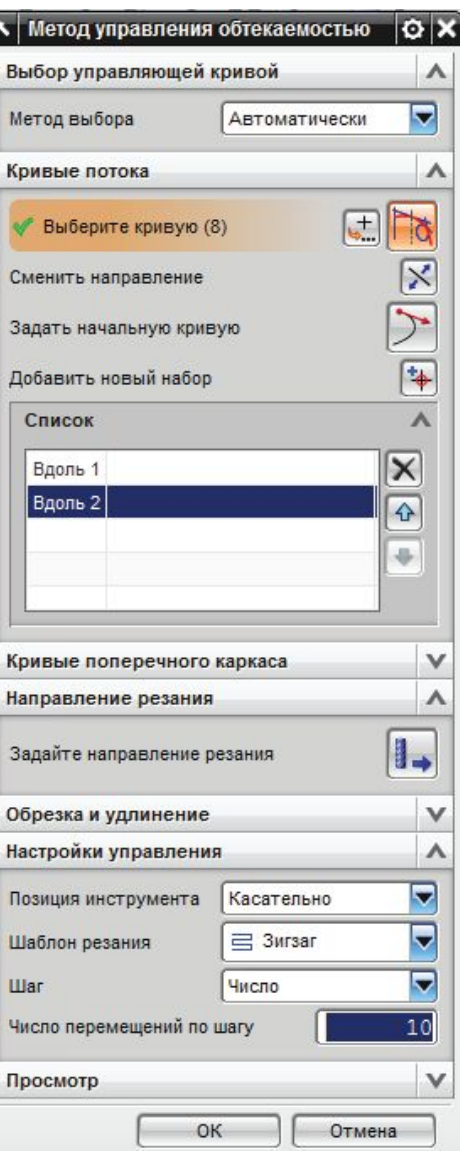

#### **Гравировка текста**

- Есть 3 способа гравировки текста:
- Контурный **CONTOUR\_TEXT**
- Плоский **PLANAR TEXT**
- **• FIXED\_CONTOUR** с методом управления «**Линии/точки**».
- Модель смещается на глубину текста.

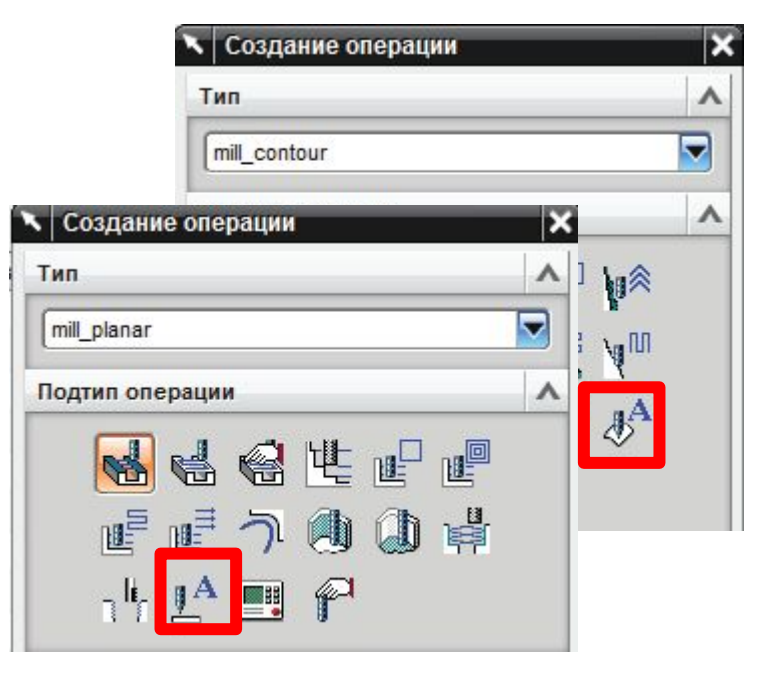

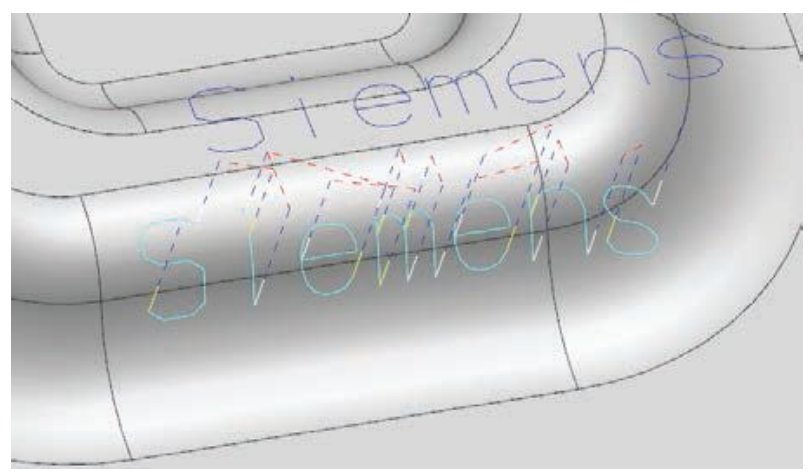

# **ТОКАРНАЯ ОБРАБОТКА**

#### **Токарная система координат**

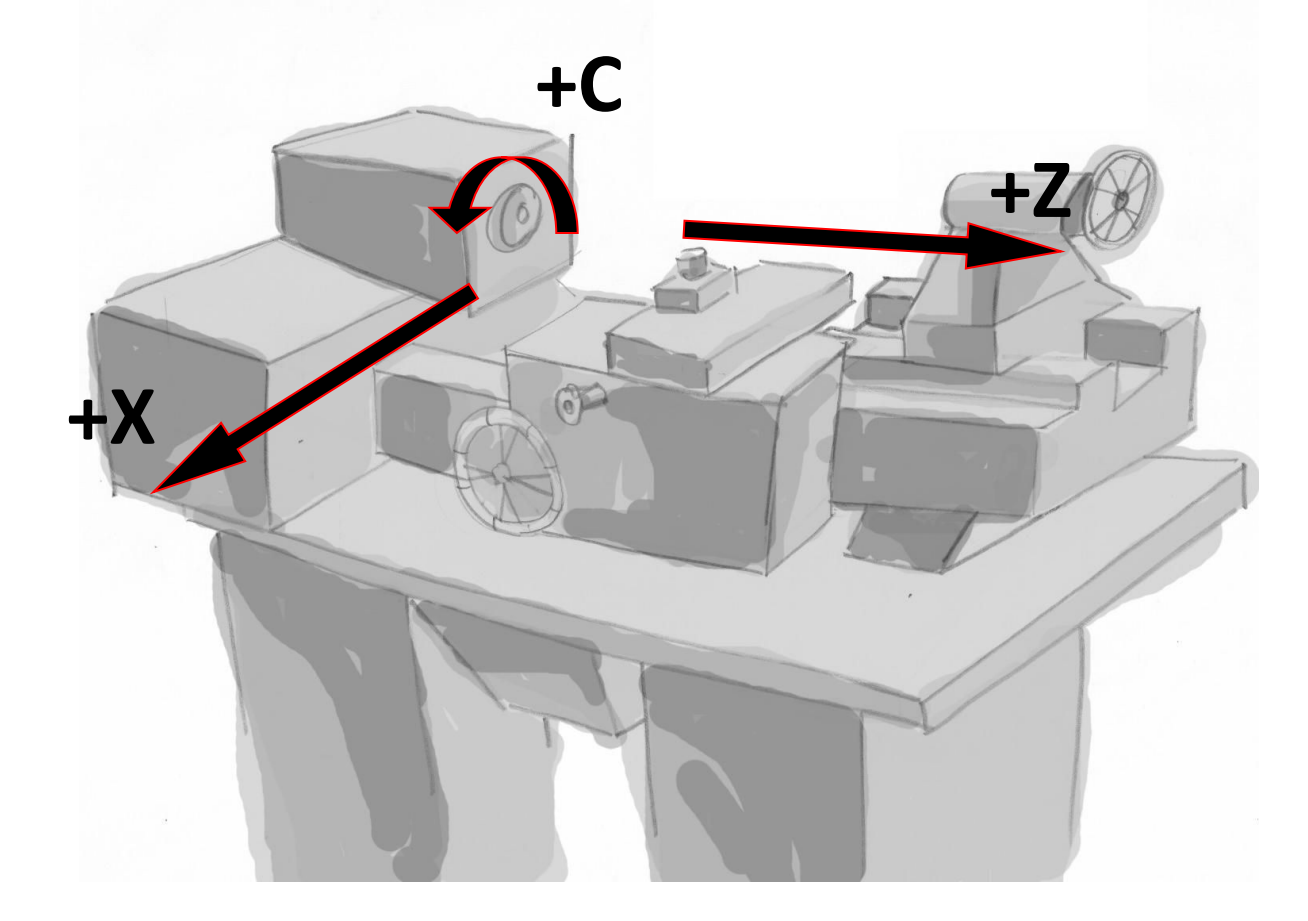

# **Рабочая геометрия WORKPIECE**

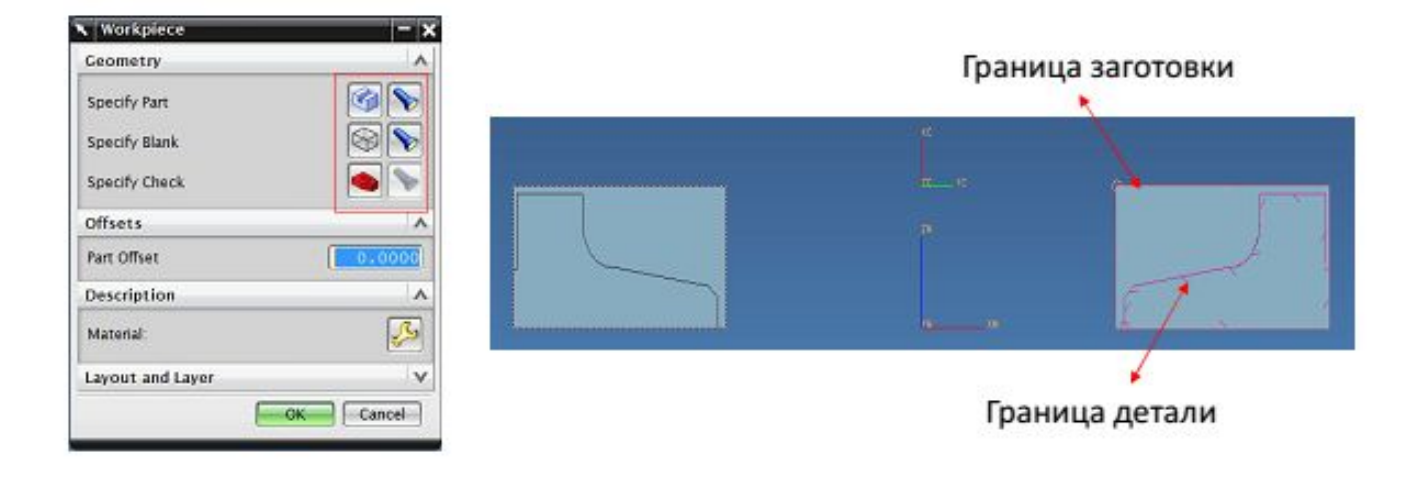

Основывается на применении границ в плоскости, а не твердых тел. Является 2D обработкой.

#### **Определение области обработки**

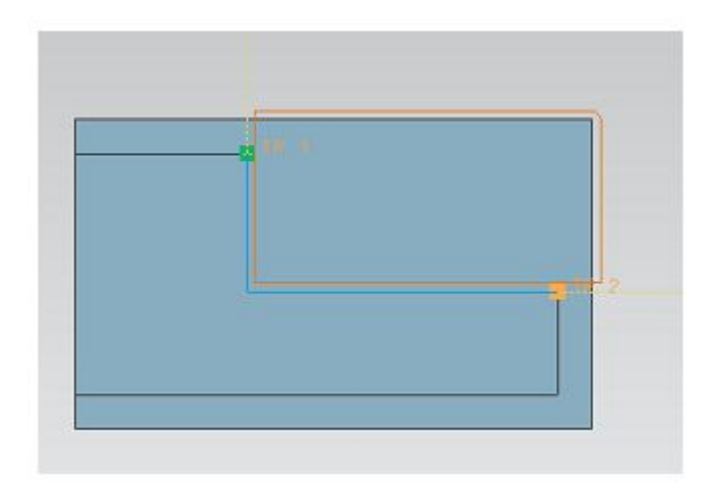

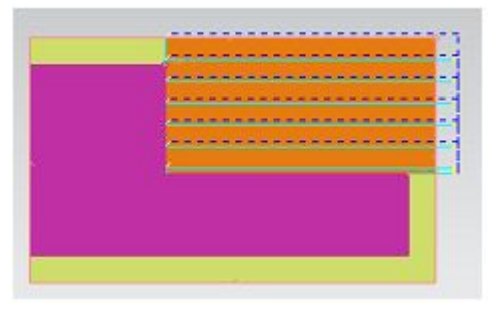

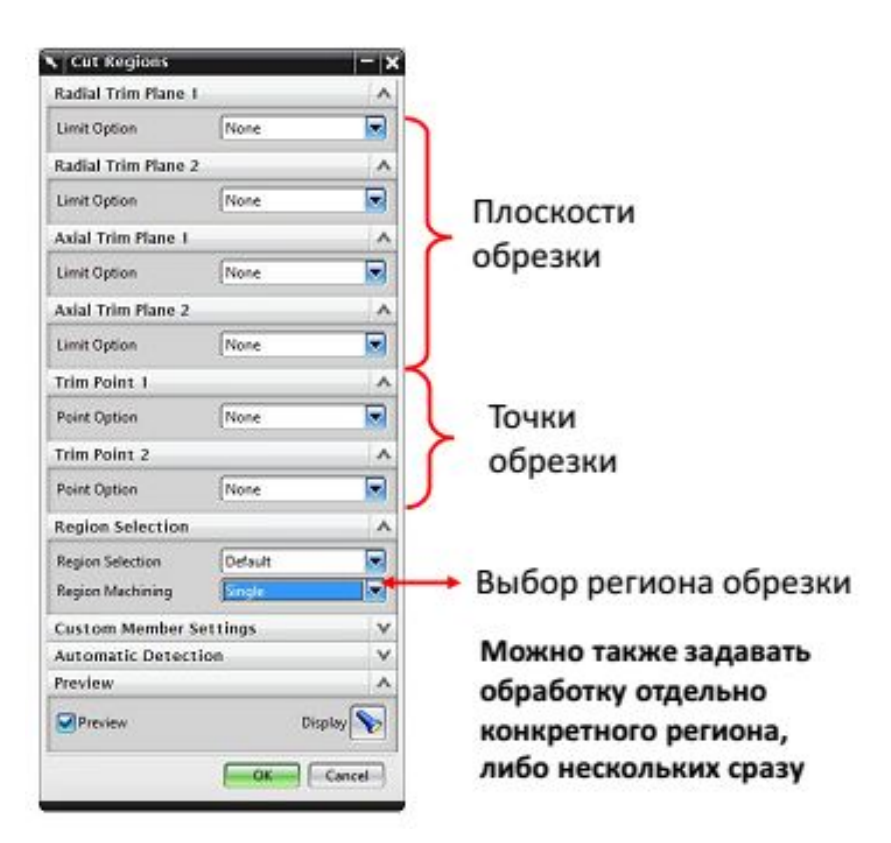

#### **Геометрия маневрирования**

Для перемещений без резания до или после траектории инструмента, чтобы избежать столкновений с деталью или прижимами

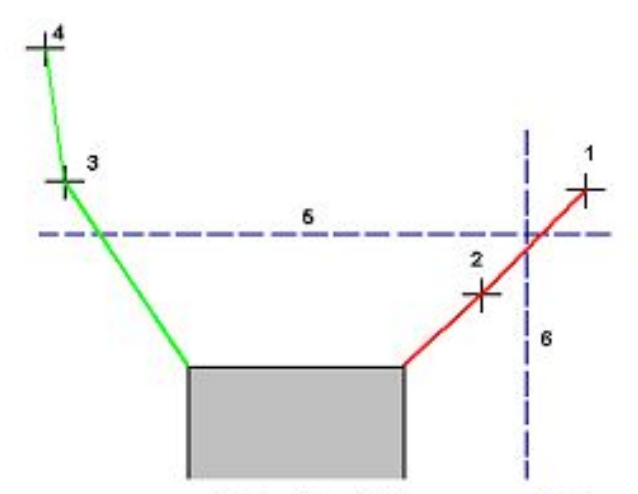

Перемещения маневрирования, где: 1 - Точка From: 2 - Начальная точка; 3 - Точка возврата; 4-Точка Golfome: 5 - Радиальная плоскость безопасности; 6 - Осевая плоскость безопасности

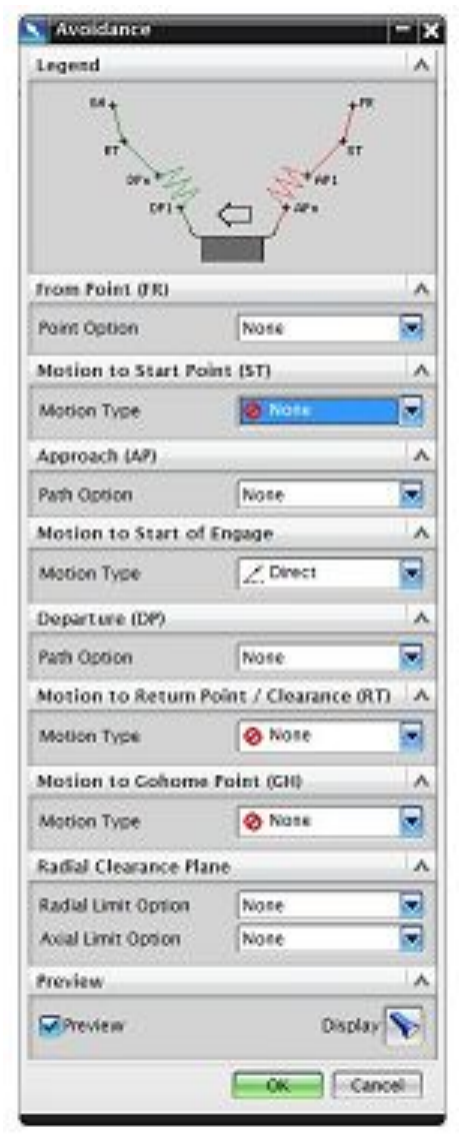

# **Токарный инструмент**

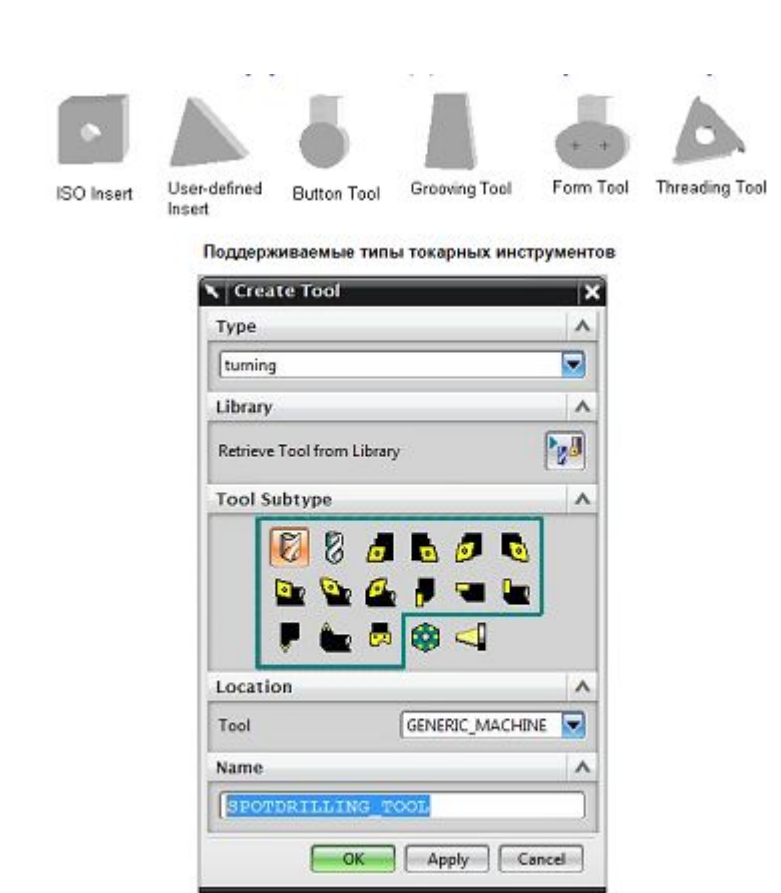

- Проходные резцы с различными углами пластины: внутренние и наружные
- Канавочные резцы
- Резьбовые резцы
- Фасонные резцы
- Сверла

# **Торцевая обработка**

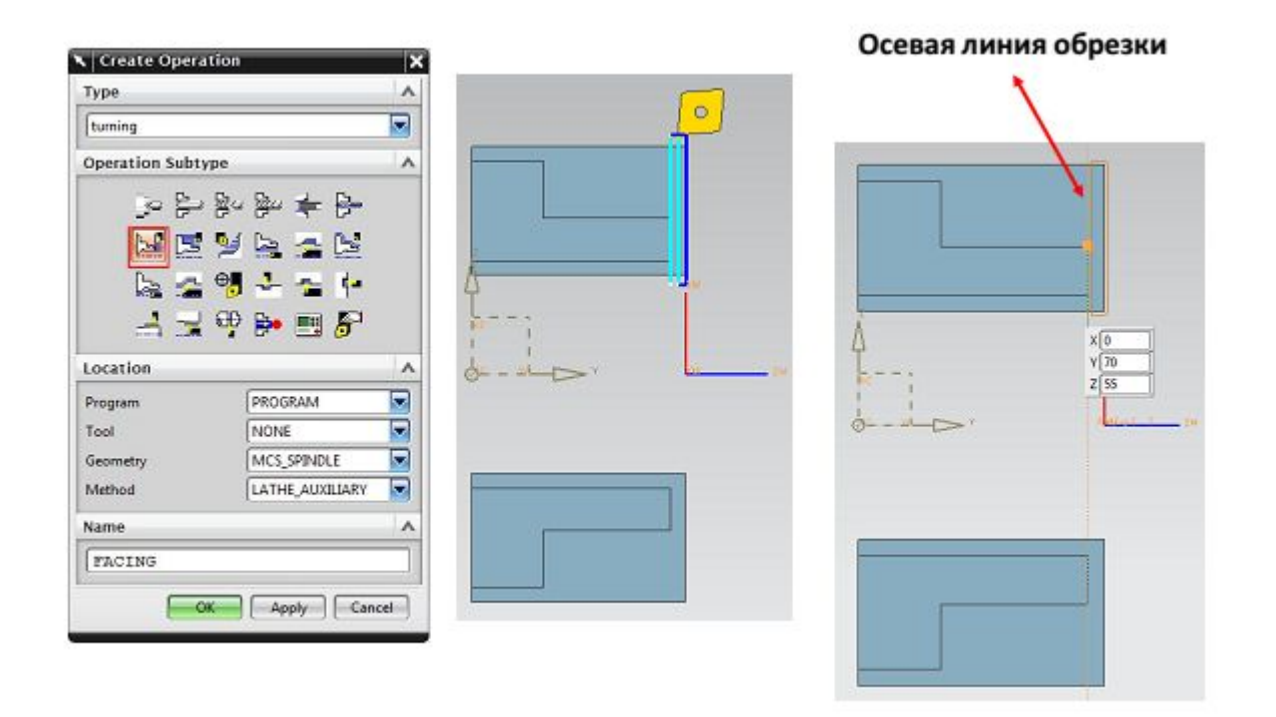

Выполняется для удаления материала по линиям, перпендикулярным оси вращения заготовки.

# **Черновая обработка**

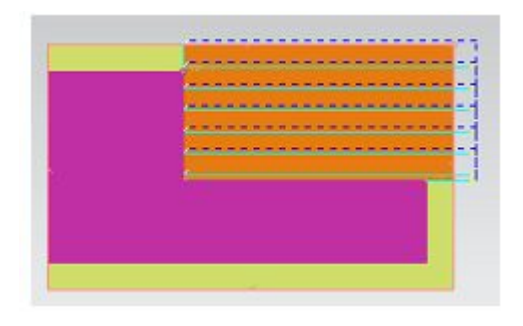

Может быть приближена к форме чистовой геометрии за счет угла наклона траектории

Состоит из простых прямолинейных проходов по определенной координате диаметра. Обычно осуществляется в несколько проходов.

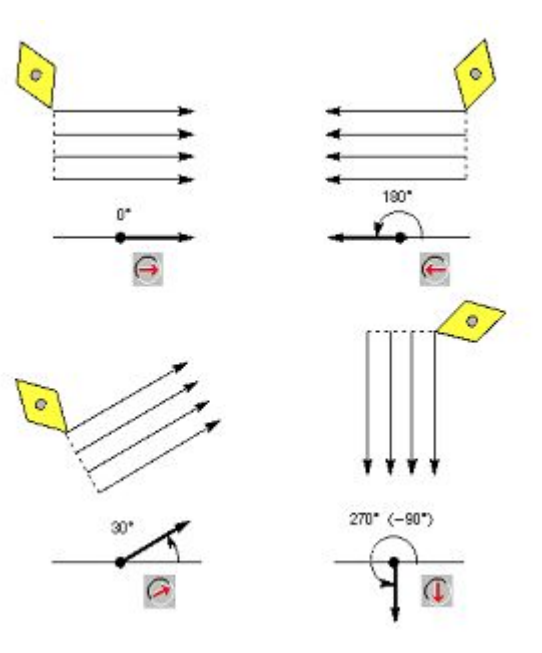

# **Профильная обработка**

- Чистовая обработка с возможным перемещением инструмента по двум осям одновременно.
- Может выполняться непрерывно или по одному из шаблонов, определяющих последовательность проходов.

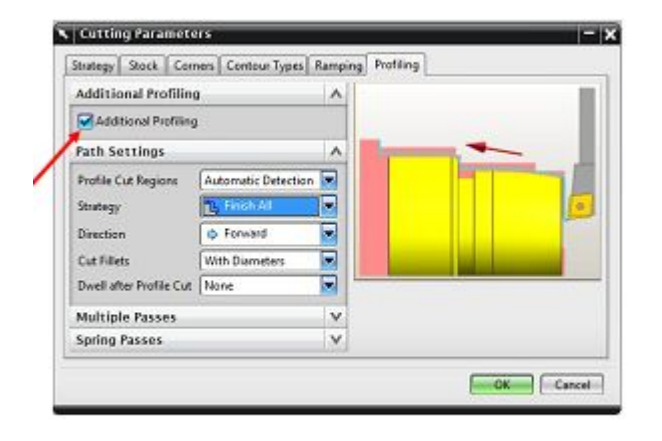

**R** Finish All **Itil Down Only** Diameters Only Faces Only Diameters First, Then Faces Faces First, Then Diameters Towards Corner 44 Away from Corner

# **Обработка канавок (проточек)**

Обработка углублений на профиле детали специальным инструментом

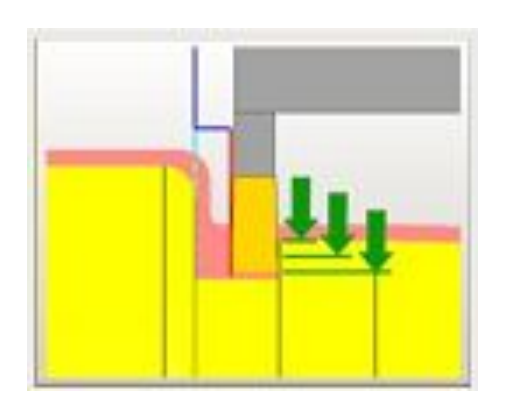

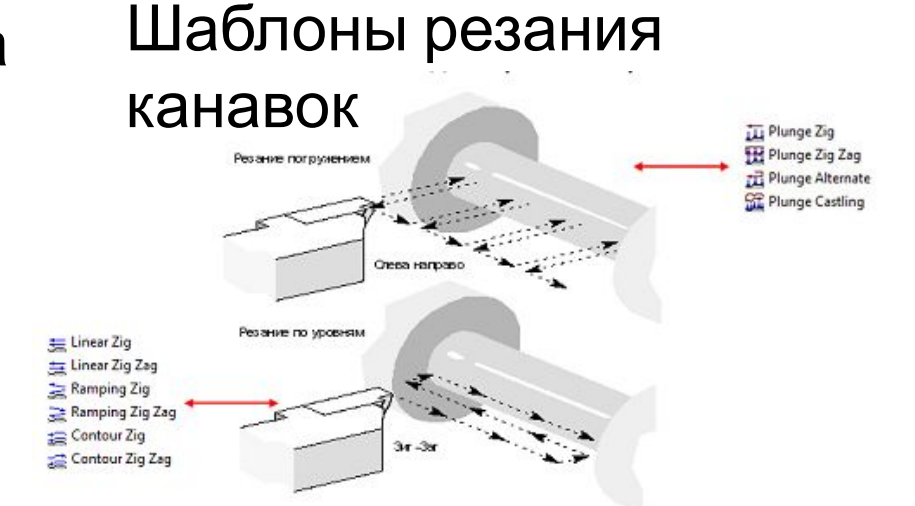

Частным случаем обработки канавок является отрезка – завершающая операция для отделения детали от прутка.

#### **Постпроцессирование**

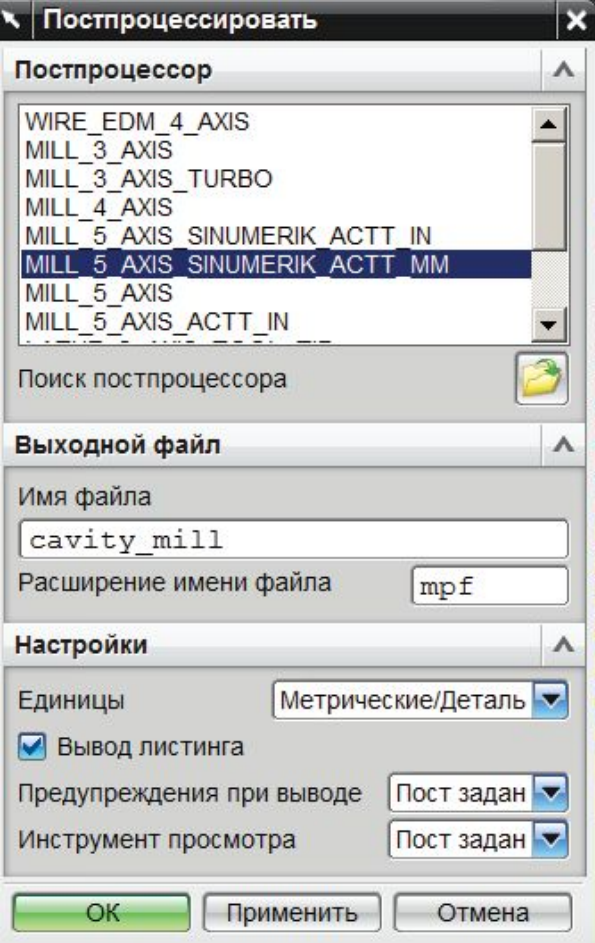

• Получение полного текста управляющей программы для обработки детали на станке с ЧПУ на основе модели обработки выполняется с помощью специального транслятора – постпроцессора, определяющего соответствие между командами в модели и кодами управления

#### **Тенденции развития CAM систем**

- Гибкое управление осью инструмента при многоосевой обработке деталей сложной формы (лопатки, крыльчатки, блиски, шнеки и др)
- Автоматическое распознавание типовых элементов простых моделей и оптимизация времени их обработки

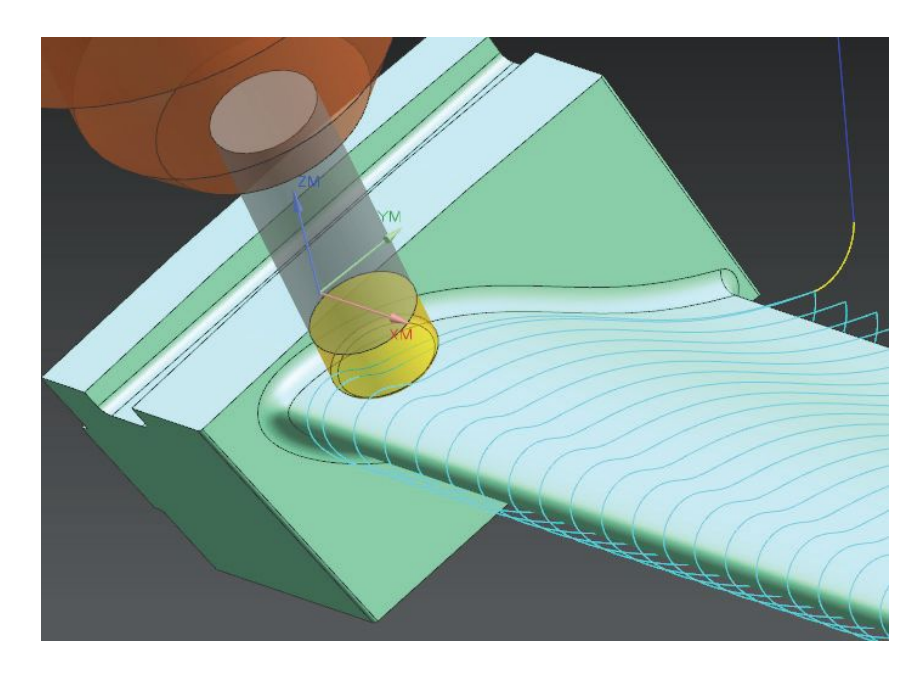

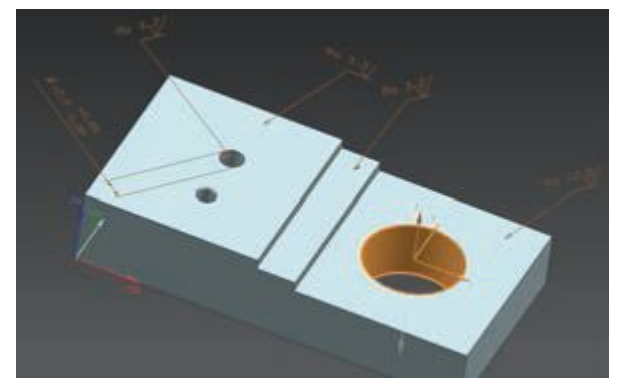